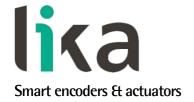

# User's guide

# ES58, ES58S EM58, EM58S ESC58/59/60 EMC58/59/60

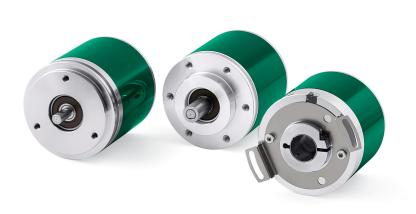

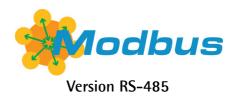

- Singleturn and multiturn absolute rotary encoder
- MODBUS RTU interface (RS-485) with programming software
- Resolution 4,096 cpr (ES58), 4,096 cpr x 16,384 revolutions (EM58)
- Diagnostic LEDs
- IP67 protection rate

#### Suitable for the following models:

- ES5812/MB-..., ES58S12/MB-...
- ESC5812/MB-..., ESC5912/MB-..., ESC6012/MB-...
- EM5812/16384MB-..., EM58S12/16384MB-...
- EMC5812/16384MB-...,
   EMC5912/16384MB-...,
   EMC6012/16384MB-...

| Table of Contents       |    |
|-------------------------|----|
| Safety summary          | 12 |
| Identification          | 14 |
| Mechanical installation | 15 |
| Electrical connections  | 20 |
| Quick reference         | 30 |
| MODBUS® interface       | 50 |
| Programming parameters  | 65 |
| Programming examples    | 85 |
|                         |    |

This publication was produced by Lika Electronic s.r.l. 2021. All rights reserved. Tutti i diritti riservati. Alle Rechte vorbehalten. Todos los derechos reservados. Tous droits réservés.

This document and information contained herein are the property of Lika Electronic s.r.l. and shall not be reproduced in whole or in part without prior written approval of Lika Electronic s.r.l. Translation, reproduction and total or partial modification (photostat copies, film and microfilm included and any other means) are forbidden without written authorisation of Lika Electronic s.r.l.

The information herein is subject to change without notice and should not be construed as a commitment by Lika Electronic s.r.l. Lika Electronic s.r.l. reserves the right to make all modifications at any moments and without forewarning.

This manual is periodically reviewed and revised. As required we suggest checking if a new or updated edition of this document is available at Lika Electronic s.r.l.'s website. Lika Electronic s.r.l. assumes no responsibility for any errors or omissions in this document. Critical evaluation of this manual by the user is welcomed. Your comments assist us in preparation of future documentation, in order to make it as clear and complete as possible. Please send an e-mail to the following address <code>info@lika.it</code> for submitting your comments, suggestions and criticisms.

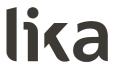

## **General contents**

| Jser's | guide                                                                                     | 1  |
|--------|-------------------------------------------------------------------------------------------|----|
| Gen    | eral contents                                                                             | 3  |
| Subj   | ject Index                                                                                | 6  |
| Турс   | ographic and iconographic conventions                                                     | 7  |
| Preli  | iminary information                                                                       | 8  |
| Glos   | ssary of MODBUS terms                                                                     | 9  |
| 1      | Safety summary                                                                            | 12 |
|        | 1.1 Safety                                                                                | 12 |
|        | 1.2 Electrical safety                                                                     | 12 |
|        | 1.3 Mechanical safety                                                                     | 13 |
| 2      | Identification                                                                            |    |
| 3      | Mechanical installation                                                                   |    |
|        | 3.1 Solid shaft encoders (ES58, ES58S, EM58, EM58S)                                       |    |
|        | 3.1.1 Customary installation                                                              |    |
|        | 3.1.2 Installation using fixing clamps (code LKM-386)                                     |    |
|        | 3.1.3 Installation using a mounting bell (code PF4256)                                    |    |
|        | 3.2 Hollow shaft encoders (ESC58, EMC58, ESC59, EMC59, ESC60, EMC60)                      |    |
|        | 3.2.1 ESC58, EMC58                                                                        |    |
|        | 3.2.2 ESC59, EMC59                                                                        |    |
|        | 3.2.3 ESC60, EMC60                                                                        |    |
| 4      | Electrical connections                                                                    |    |
|        | 4.1 CB cable                                                                              |    |
|        | 4.1.1 CB cable specifications                                                             |    |
|        | 4.2 M12 5-pin connector                                                                   |    |
|        | 4.3 Ground connection                                                                     |    |
|        | 4.4 Diagnostic LEDs (Figure 1)                                                            |    |
|        | 4.5 DIP switches (Figure 2 and Figure 3)                                                  |    |
|        | 4.5.1 Setting data transmission rate: Baud rate and Parity bit (Figure 3)                 |    |
|        | 4.5.2 Setting the node address (Figure 3)4.5.3 Termination resistor (Figure 3)            |    |
| 5      | Quick reference                                                                           |    |
| 3      | 5.1 Getting started                                                                       |    |
|        | 5.1 Getting started5.2 Configuring the encoder using the software tool by Lika Electronic |    |
|        | 5.3 Main page of the interface                                                            |    |
|        | 5.3.1 Configuring the serial port – Connection to the encoder                             |    |
|        | Read Params                                                                               |    |
|        | Write Holding                                                                             |    |
|        | 5.3.2 Reading the Input Registers                                                         |    |
|        | Continuous reading                                                                        |    |
|        | Current position                                                                          |    |
|        | Angle                                                                                     |    |
|        | Counts                                                                                    |    |
|        | Turns                                                                                     |    |
|        | Baud rate dip switch                                                                      |    |
|        | Address dip switch                                                                        |    |
|        | MUUIESS UIP SWILLII                                                                       |    |

|   | SW version                                              | 38  |
|---|---------------------------------------------------------|-----|
|   | HW version                                              | 38  |
|   | Status word                                             | 38  |
|   | Alarm register                                          | 38  |
|   | Machine data not valid                                  | 38  |
|   | 5.3.3 Reading the exception responses – Exception error | 39  |
|   | Exception error                                         |     |
|   | 5.3.4 Reading / writing the Holding Registers           | 40  |
|   | Counts per rev                                          | 41  |
|   | Total resolution                                        | 41  |
|   | Preset value                                            | 41  |
|   | Offset value                                            | 41  |
|   | Node address                                            | 41  |
|   | Baud rate                                               | 42  |
|   | Operating parameters                                    | 42  |
|   | Enable scaling function                                 | 42  |
|   | Change counting dir                                     | 42  |
|   | Control word                                            | 42  |
|   | Enable watchdog                                         | 42  |
|   | Execute preset                                          | 43  |
|   | Upload defaults                                         |     |
|   | Auto save                                               |     |
|   | Save parameters                                         |     |
|   | 5.4 Update FW page - Firmware upgrade                   |     |
|   | 5.4.1 Information on firmware upgrade                   |     |
|   | 5.4.2 Preliminary operations and connections            |     |
|   | 5.4.3 Launching the firmware upgrade process            |     |
| ^ | 5.5 Manual frame page – Transmitting PDUs manually      |     |
| 6 | MODBUS® interface                                       |     |
|   | 6.1 MODBUS Master / Slaves protocol principle           |     |
|   | 6.2 MODBUS frame description                            |     |
|   | 6.3.1 RTU transmission mode                             |     |
|   | 6.4 Function codes                                      |     |
|   | 6.4.1 Implemented function codes                        |     |
|   | 03 Read Holding Registers                               |     |
|   | 04 Read Input Register                                  |     |
|   | 06 Write Single Register                                |     |
|   | 16 Write Multiple Registers                             |     |
| 7 | Programming parameters                                  |     |
| • | 7.1 Parameters available                                |     |
|   | 7.1.1 Machine data parameters (Holding registers)       |     |
|   | Custom counts per revolution [0000-0001 hex]            |     |
|   | Custom total resolution [0002-0003 hex]                 |     |
|   | Preset value [0004-0005 hex]                            |     |
|   | Offset value [0006-0007 hex]                            |     |
|   | Operating parameters [0008 hex]                         |     |
|   | Scaling function                                        |     |
|   | Code sequence                                           |     |
|   | Control Word [0009 hex]                                 |     |
|   | Control Flora [Coop HeA]                                | 7 3 |

|   | Watchdog enable                                         | 74 |
|---|---------------------------------------------------------|----|
|   | Save parameters                                         | 74 |
|   | Load default parameters                                 |    |
|   | Perform counting preset                                 | 74 |
|   | 7.1.2 Input Register parameters                         | 76 |
|   | Alarms register [0000 hex]                              | 76 |
|   | Machine data not valid                                  | 76 |
|   | Flash memory error                                      | 76 |
|   | Watchdog                                                | 76 |
|   | Current position [0001-0002 hex]                        | 77 |
|   | Register 4 [0003 hex]                                   | 77 |
|   | Wrong parameters list [0004-0005 hex]                   | 77 |
|   | DIP switch baud rate [0006 hex]                         |    |
|   | DIP switch node ID [0007 hex]                           |    |
|   | SW Version [0008 hex]                                   | 79 |
|   | HW Version [0009 hex]                                   |    |
|   | Status word [000A hex]                                  | 80 |
|   | Scaling                                                 | 80 |
|   | Counting direction                                      | 80 |
|   | Alarm                                                   | 81 |
|   | 7.2 Exception response and codes                        | 82 |
| 8 | Programming examples                                    | 85 |
|   | 8.1 Using the 03 Read Holding Registers function code   |    |
|   | 8.2 Using the 04 Read Input Register function code      |    |
|   | 8.3 Using the 06 Write Single Register function code    |    |
|   | 8.4 Using the 16 Write Multiple Registers function code |    |
| 9 | Default parameters list                                 |    |
|   | 9.1 List of the Holding Registers with default value    |    |
|   | 9.2 List of the Input Registers                         | 89 |

# **Subject Index**

| A                                               |
|-------------------------------------------------|
| Address dip switch38                            |
| Alarm81                                         |
| Alarm register38                                |
| Alarms register [0000 hex]76                    |
| Angle37                                         |
| Auto save44                                     |
| В                                               |
| Baud rate42                                     |
| Baud rate dip switch37                          |
| C                                               |
| Change counting dir42                           |
| Code sequence73                                 |
| Continuous reading37                            |
| Control word42                                  |
| Control Word [0009 hex]73                       |
| Counting direction80                            |
| Counts37                                        |
| Counts per rev41                                |
| Current position37                              |
| Current position [0001-0002 hex]77              |
| Custom counts per revolution [0000-0001 hex] 65 |
| Custom total resolution [0002-0003 hex]67       |
| D                                               |
| DIP switch baud rate [0006 hex]78               |
| DIP switch node ID [0007 hex]79                 |
| E                                               |
| Enable scaling function42                       |
| Enable watchdog42                               |
| Exception error39                               |
| Execute preset43                                |
| F                                               |
| Flash memory error76                            |
| Н                                               |
| HW version38                                    |
| HW Version [0009 hex]                           |

| L                                     |         |
|---------------------------------------|---------|
| Load default parameters               | 74      |
| M                                     |         |
| Machine data not valid                | .38, 76 |
| N                                     |         |
| Node address                          | 41      |
| 0                                     |         |
| Offset value                          | 41      |
| Offset value [0006-0007 hex]          | 71      |
| Operating parameters                  | 42      |
| Operating parameters [0008 hex]       | 72      |
| P                                     |         |
| Perform counting preset               | 74      |
| Preset value                          |         |
| Preset value [0004-0005 hex]          | 70      |
| R                                     |         |
| Read Params                           | 35      |
| Register 4 [0003 hex]                 | 77      |
| S                                     |         |
| Save parameters                       | .44, 74 |
| Scaling                               | 80      |
| Scaling function                      | 72      |
| Status word                           | 38      |
| Status word [000A hex]                | 80      |
| SW version                            | 38      |
| SW Version [0008 hex]                 | 79      |
| T                                     |         |
| Total resolution                      | 41      |
| Turns                                 | 37      |
| U                                     |         |
| Upload defaults                       | 43      |
| W                                     |         |
| Watchdog                              | 76      |
| Watchdog enable                       |         |
| Write Holding                         | 35      |
| Wrong parameters list [0004-0005 hex] | 77      |

### Typographic and iconographic conventions

In this guide, to make it easier to understand and read the text the following typographic and iconographic conventions are used:

- parameters and objects both of Lika device and interface are coloured in GREEN;
- alarms are coloured in RED;
- states are coloured in FUCSIA.

When scrolling through the text some icons can be found on the side of the page: they are expressly designed to highlight the parts of the text which are of great interest and significance for the user. Sometimes they are used to warn against dangers or potential sources of danger arising from the use of the device. You are advised to follow strictly the instructions given in this guide in order to guarantee the safety of the user and ensure the performance of the device. In this guide the following symbols are used:

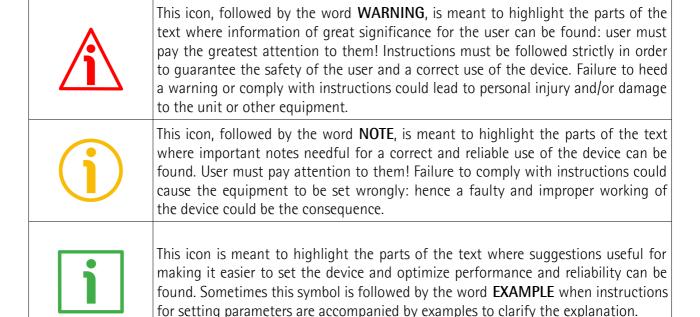

### **Preliminary information**

This guide is designed to provide the most complete information the operator needs to correctly and safely install and operate the ES58 series singleturn and EM58 series multiturn absolute encoders equipped with MODBUS interface.

They are:

- ES5812/MB-...
- ES58S12/MB-...
- ESC5812/MB-...
- ESC5912/MB-...
- ESC6012/MB-...
- EM5812/16384MB-...
- EM58S12/16384MB-...
- EMC5812/16384MB-...
- EMC5912/16384MB-...
- EMC6012/16384MB-...

For technical specifications please refer to the product datasheet.

To make it easier to read the text, this guide can be divided into two main sections.

In the first section general information concerning the safety, the mechanical installation and the electrical connection as well as tips for setting up and running properly and efficiently the device are provided.

In the second section, entitled **MODBUS Interface**, both general and specific information is given on the MODBUS interface. In this section the interface features and the registers implemented in the unit are fully described.

In the "Quick reference" section on page 30 the software tool designed by Lika Electronic to easily configure the encoder via RS-485 serial port is fully described.

# **Glossary of MODBUS terms**

MODBUS, like many other networking systems, has a set of unique terminology. Table below contains a few of the technical terms used in this guide to describe the MODBUS interface. They are listed in alphabetical order.

| Address field                 | It contains the Slave address.                                                                                                    |
|-------------------------------|----------------------------------------------------------------------------------------------------|
| Application Process           | The Application Process is the task on the Application Layer.                                                                                                    |
| Application protocol          | MODBUS is an application protocol or messaging structure that defines rules for organizing and interpreting data independent of the data transmission medium.                                                                                                    |
| ASCII transmission mode       | When devices are setup to communicate on a MODBUS serial line using ASCII (American Standard Code for Information Interchange) mode, each 8-bit byte in a message is sent as two ASCII characters. This mode is used when the physical communication link or the capabilities of the device does not allow the conformance with RTU mode requirements regarding timers management.                                      |
| Bus                           | A bus is a communication medium connecting several nodes. Data can be transferred via serial or parallel circuits, that is, via electrical conductors or fibre optic.                                                                                                    |
| Client                        | A Client is any network device that sends data requests to servers.  MODBUS follows the Client/Server model. MODBUS Masters are referred to as Clients, while MODBUS Slaves are Servers.                                                                                                    |
| Cyclic Redundancy Check (CRC) | Error-checking technique in which the frame recipient calculates a remainder by dividing frame contents by a prime binary divisor and compares the calculated remainder to a value stored in the frame by the sending node.                                                                                                    |
| Data encoding                 | MODBUS uses a 'big-Endian' representation for addresses and data items. This means that when a numerical quantity larger than a single byte is transmitted, the most significant byte is sent first.                                                                                                    |
| Exception code                | Code to be returned by Slaves in the event of problems. All exceptions are signalled by adding 0x80 to the function code of the request.                                                                                                    |
| Exception response            | MODBUS operates according to the common client/server (Master/Slave) model: the Client (Master) sends a request telegram (service request) to the Server (Slave), and the Server replies with a response telegram. If the Server cannot process a request, it will instead return a error function code (exception response) that is the original function code plus 80H (i.e. with its most significant bit set to 1). |
|                               | MODBUS is a request/reply protocol and offers services                                                                                                    |

|                     | specified by function codes. The function code is sent from a Client to the Server and indicates which kind of action the Server must perform. MODBUS function codes are elements of MODBUS request/reply PDUs.  The function code field of a MODBUS data unit is coded in one byte. Valid codes are in the range of 1 255 decimal (the range 128 – 255 is reserved and used for exception responses). Function code "0" is not valid. Lika devices only implement public function codes. |
|---------------------|----------------------------------------------------------------------------------------------------|
| Holding register    | In the MODBUS data model, a Holding register is the output data. A Holding register has a 16-bit quantity, is alterable by an application program, and allows either read-write or read-only access.                                                                                                    |
| IEEE 1588           | This standard defines a protocol enabling synchronisation of clocks in distributed networked devices (e.g. connected via Ethernet).                                                                                                    |
| Input register      | In the MODBUS data model, an Input register is the input data. An Input register has a 16-bit quantity, is provided by an I/O system, and allows read-only access.                                                                                                    |
| LRC Checking        | In ASCII mode, messages include an error-checking field that is based on a Longitudinal Redundancy Checking (LRC) calculation that is performed on the message contents, exclusive of the beginning 'colon' and terminating CRLF pair characters. It is applied regardless of any parity checking method used for the individual characters of the message.                                                                                                    |
| Master              | A Master is any network device that sends data requests to Slaves.                                                                                                    |
| Message             | The MODBUS messaging service provides a Client/Server communication between devices connected on the network. The Client / Server model is based on four types of messages:  • MODBUS Request  • MODBUS Confirmation  • MODBUS Indication  • MODBUS Response The MODBUS messaging services are used for information exchange.                                                                                                    |
| MODBUS Confirmation | A MODBUS Confirmation is the Response Message received on the Client side.                                                                                                    |
| MODBUS Indication   | A MODBUS Indication is the Request message received on the Server side.                                                                                                    |
| MODBUS Request      | A MODBUS Request is the message sent on the network by the Client to initiate a transaction.                                                                                                    |
| MODBUS Response     | A MODBUS Response is the Response message sent by the Server.                                                                                                    |
| Network             | Network is a group of computers on a single physical network segment.                                                                                                    |

| PDU                                    | The Protocol Data Unit (PDU) is the MODBUS function code and data field. It is packed together with the Address Field and the CRC (or LRC) to form the Modbus Serial Line PDU.  The MODBUS protocol defines three PDUs. They are:  • MODBUS Request PDU, mb_req_pdu  • MODBUS Response PDU, mb_rsp_pdu  • MODBUS Exception Response PDU, mb_excep_rsp_pdu                             |
|----------------------------------------|----------------------------------------------------------------------------------------------------|
| Read Holding Registers (03, 0003hex)   | This function code is used to READ the contents of a contiguous block of holding registers in a remote device; in other words, it allows to read the values set ina group of work parameters placed in order.                                                                                                    |
| Read Input Register (04, 0004hex)      | This function code is used to READ from 1 to 125 contiguous input registers in a remote device; in other words, it allows to read some result values and state / alarm messages in a remote device.                                                                                                    |
| Register                               | MODBUS functions operate on memory registers to configure, monitor, and control device I/O.                                                                                                    |
| RTU transmission mode                  | Remote Terminal Unit. When devices communicate on a MODBUS serial line using the RTU mode, each 8-bit byte in a message contains two 4-bit hexadecimal characters. The main advantage of this mode is that its greater character density allows better data throughput than ASCII mode for the same baud rate. Each message must be transmitted in a continuous stream of characters. |
| Server                                 | A Server is any program that awaits data requests to be sent to it. Servers do no initiate contacts with Clients, but only respond to them.  MODBUS follows the Client/Server model. MODBUS Masters are referred to as clients, while MODBUS Slaves are servers.                                                                                                    |
| Service request                        | It is the MODBUS Request, i.e. the message sent on the network by the Client to initiate a transaction.                                                                                                    |
| Slave                                  | A Slave is any program that awaits data requests to be sent to it. Slaves do no initiate contacts with Masters, but only respond to them.                                                                                                    |
| Transmission rate                      | Data transfer rate (in bps).                                                                                                    |
| Write Multiple Registers (16, 0010hex) | This function code is used to WRITE a block of contiguous registers (1 to 123 registers) in a remote device.                                                                                                    |
| Write Single Register (06, 0006hex)    | This function code is used to WRITE a single holding register in a remote device.                                                                                                    |

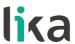

### 1 Safety summary

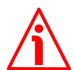

#### 1.1 Safety

- Always adhere to the professional safety and accident prevention regulations applicable to your country during device installation and operation;
- installation and maintenance operations have to be carried out by qualified personnel only, with power supply disconnected and stationary mechanical parts;
- device must be used only for the purpose appropriate to its design: use for purposes other than those for which it has been designed could result in serious personal and/or the environment damage;
- high current, voltage and moving mechanical parts can cause serious or fatal injury;
- warning! Do not use in explosive or flammable areas;
- failure to comply with these precautions or with specific warnings elsewhere in this manual violates safety standards of design, manufacture, and intended use of the equipment;
- Lika Electronic assumes no liability for the customer's failure to comply with these requirements.

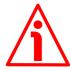

#### 1.2 Electrical safety

- Turn OFF the power supply before connecting the device;
- connect according to the explanation in the "Electrical connections" section on page 20;
- in compliance with 2014/30/EU norm on electromagnetic compatibility, following precautions must be taken:
  - before handling and installing the equipment, discharge electrical charge from your body and tools which may come in touch with the device;
  - power supply must be stabilized without noise; install EMC filters on device power supply if needed;
  - always use shielded cables (twisted pair cables whenever possible);
  - avoid cables runs longer than necessary;
  - avoid running the signal cable near high voltage power cables;
  - mount the device as far as possible from any capacitive or inductive noise source; shield the device from noise source if needed;
  - to guarantee a correct working of the device, avoid using strong magnets on or near by the unit;

#### ES58 • EM58 MODBUS®

- minimize noise by connecting the shield and/or the connector housing and/or the frame to ground. Make sure that ground is not affected by noise. The connection point to ground can be situated both on the device side and on user's side. The best solution to minimize the interference must be carried out by the user.

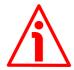

#### 1.3 Mechanical safety

- Install the device following strictly the information in the "Mechanical installation" section on page 15;
- mechanical installation has to be carried out with stationary mechanical parts;
- do not disassemble the unit;
- do not tool the unit or its shaft;
- delicate electronic equipment: handle with care; do not subject the device and the shaft to knocks or shocks;
- respect the environmental characteristics of the product;
- unit with solid shaft: in order to guarantee maximum reliability over time of mechanical parts, we recommend a flexible coupling to be installed to connect the encoder and user's shaft; make sure the misalignment tolerances of the flexible coupling are respected;
- unit with hollow shaft: the encoder can be mounted directly on a shaft whose diameter has to respect the technical characteristics specified in the purchase order and clamped by means of the collar and, when requested, the anti-rotation pin.

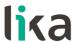

### 2 Identification

The device can be identified through the **order code** and the **serial number** printed on the label applied to its enclosure. Information is listed in the delivery document too. Please always quote the order code and the serial number when reaching Lika Electronic for purchasing spare parts or needing assistance. For any information on the technical characteristics of the product <u>refer to the technical catalogue</u>.

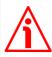

**Warning**: devices having order code ending with "/Sxxx" may have mechanical and electrical characteristics different from standard and be supplied with additional documentation for special connections (Technical Info).

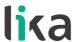

### 3 Mechanical installation

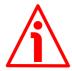

#### WARNING

Installation and maintenance operations must be carried out by qualified personnel only, with power supply disconnected. Shaft and mechanical components must be in stop.

For any information on the mechanical data and the electrical characteristics of the encoder please <u>refer to the technical catalogue</u>.

#### 3.1 Solid shaft encoders (ES58, ES58S, EM58, EM58S)

- Mount the flexible coupling 1 on the encoder shaft;
- fix the encoder to the flange 2 (or to the mounting bell) by means of the screws 3;
- secure the flange 2 to the support (or the mounting bell to the motor);
- mount the flexible coupling 1 on the motor shaft;
- make sure to comply with the misalignment tolerances of the flexible coupling 1.

#### 3.1.1 Customary installation

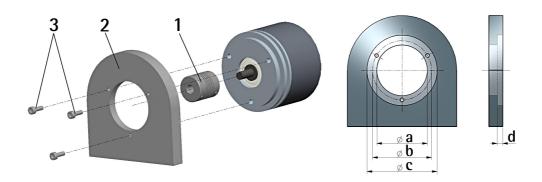

|              | a [mm] | b [mm] | c [mm] | d [mm] |
|--------------|--------|--------|--------|--------|
| ES58, EM58   | -      | 42     | 50 F7  | 4      |
| ES58S, EM58S | 36 H7  | 48     | -      | ı      |

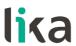

#### 3.1.2 Installation using fixing clamps (code LKM-386)

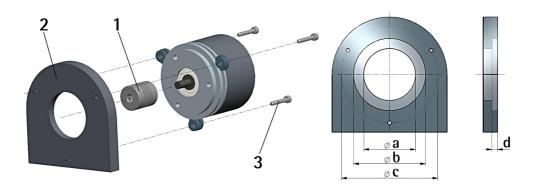

|              | a [mm] | b [mm] | c [mm] | d [mm] |
|--------------|--------|--------|--------|--------|
| ES58, EM58   | -      | 50 F7  | 67     | 4      |
| ES58S, EM58S | 36 H7  | -      | 67     | _      |

# 3.1.3 Installation using a mounting bell (code PF4256) ES58S, EM58S

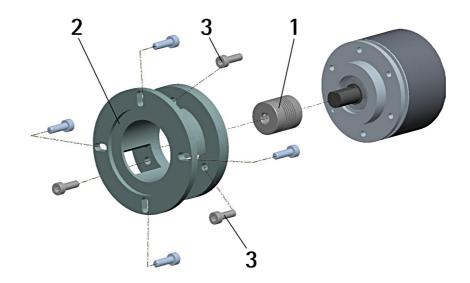

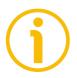

#### **NOTE**

In order to guarantee reliability over time of the encoder mechanical parts, we recommend a flexible coupling to be installed between the encoder and the motor shaft. Make sure to comply with the misalignment tolerances of the flexible coupling.

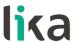

#### 3.2 Hollow shaft encoders (ESC58, EMC58, ESC59, EMC59, ESC60, EMC60)

#### 3.2.1 ESC58, EMC58

- Fasten the anti-rotation pin 1 to the rear of the motor (secure it using a locknut);
- mount the encoder on the motor shaft using the reducing sleeve **8** (if supplied). Avoid forcing the encoder shaft;
- insert the anti-rotation pin 1 into the slot on the flange of the encoder; this secures it in place by grub screw 2, preset at Lika;
- fix the collar **3** to the encoder shaft (apply threadlocker to screw **3**).

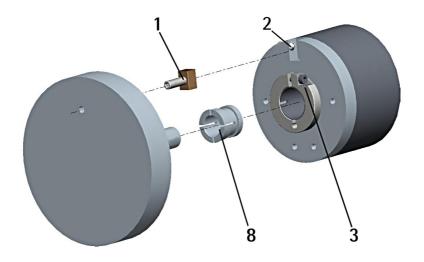

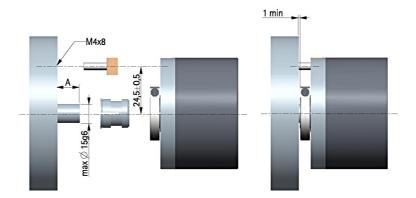

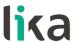

#### 3.2.2 ESC59, EMC59

- Mount the encoder on the motor shaft using the reducing sleeve **8** (if supplied). Avoid forcing the encoder shaft;
- fasten the fixing plate **4** to the rear of the motor using two M3 cylindrical head screws **5**;
- fix the collar **3** to the encoder shaft (apply threadlocker to screw **3**).

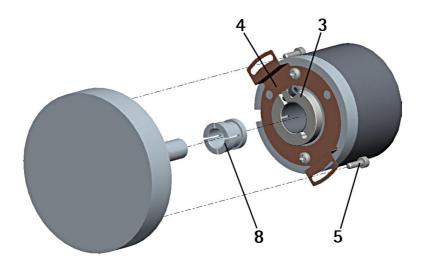

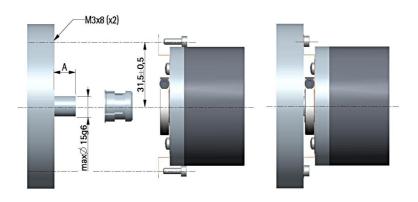

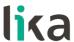

#### 3.2.3 ESC60, EMC60

- Fix the tempered pin 6 to the rear of the motor;
- mount the encoder on the motor shaft using the reducing sleeve **8** (if supplied). Avoid forcing the encoder shaft;
- make sure the anti-rotation pin 6 is inserted properly into the fixing plate 7;
- fix the collar **3** to the encoder shaft (apply threadlocker to screw **3**).

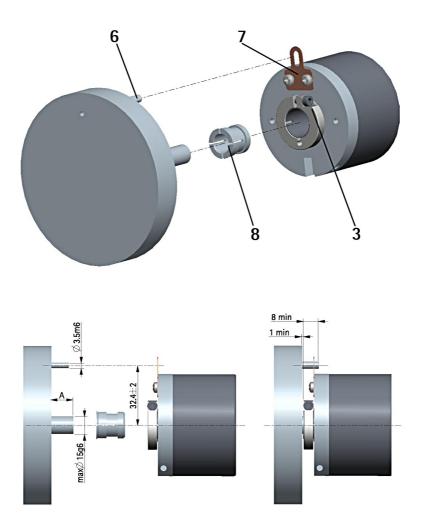

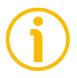

#### NOTE

You are strongly advised not to carry out any mechanical operations (drilling, milling, etc.) on the encoder shaft. This could cause serious damages to the internal parts and an immediate warranty loss. Please contact our technical personnel for the complete availability of "custom made" shafts.

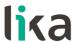

### 4 Electrical connections

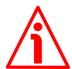

#### WARNING

Electrical connections must be carried out by qualified personnel only, with power supply disconnected. Shaft and mechanical components must be in stop.

For any information on the mechanical data and the electrical characteristics of the encoder please <u>refer to the technical catalogue</u>.

#### 4.1 CB cable

| Colour             | Description          |  |
|--------------------|----------------------|--|
| Red                | +10Vdc +30Vdc        |  |
| neu                | power supply voltage |  |
| Black <sup>1</sup> | 0Vdc                 |  |
| Black              | power supply voltage |  |
| White              | Modbus A (RS-485)    |  |
| Blue               | Modbus B (RS-485)    |  |

<sup>1</sup> OVdc of the RS-485 serial connection too.

#### 4.1.1 CB cable specifications

Model : LIKA CB type cable

Wires :  $2 \times 0.24 \text{ mm}^2 (24/19AWG) + 2 \times 0.35 \text{ mm}^2$ 

(22/19AWG) pair cable

Jacket : PUR flame retardant and halogen free Shield : tinned copper wire braid 65% nom. coverage

External diameter : 6.9 mm  $\pm 0.2$  (0.272"  $\pm 0.008$ ")

Min. bend radius : external  $\emptyset$  x 6 (fixed); external  $\emptyset$  x 12 (dynamic) Operating temperature : -40°C +80°C / -40°F +185°F (fixed); -30°C +70°C /

-22°F +158°F (dynamic)

Max. conductor resistance: 78.0  $\Omega/\text{km}$  (24AWG)  $/ \leq 54.0 \Omega/\text{km}$  (22AWG)

Max. translation speed : 3.0 m/secMax. acceleration :  $5.0 \text{ m/sec}^2$ 

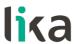

#### 4.2 M12 5-pin connector

M12 5-pin male connector A coding (frontal view)

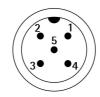

| Pin               | Description          |
|-------------------|----------------------|
| 1 1               | Shielding            |
| 2                 | +10Vdc +30Vdc        |
| 2                 | power supply voltage |
| 3 <sup>2</sup>    | 0Vdc                 |
| 3                 | power supply voltage |
| 4                 | Modbus A (RS-485)    |
| 5                 | Modbus B (RS-485)    |
| Case <sup>3</sup> | Shielding            |

<sup>1</sup> Pin 1 is intended to allow the connection of the shield to ground even if the plug connector has a plastic case.

- 2 OVdc of the RS-485 serial connection too.
- 3 Lika's EC- pre-assembled cables only

#### 4.3 Ground connection

To minimize noise connect properly the shield and/or the connector housing and/or the frame to ground. Connect properly the cable shield to ground on user's side. Lika's EC- pre-assembled cables are fitted with shield connection to the connector ring nut in order to allow grounding through the body of the device. Lika's E- connectors have a plastic gland, thus grounding is not possible. In the specific case pin 1 of M12 connector is specifically intended to allow the connection of the shield to ground. If metal connectors are used, connect the cable shield properly as recommended by the manufacturer. Anyway make sure that ground is not affected by noise. It is recommended to provide the ground connection as close as possible to the device.

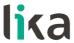

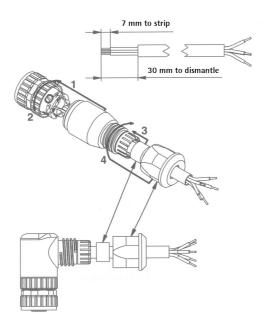

#### 4.4 Diagnostic LEDs (Figure 1)

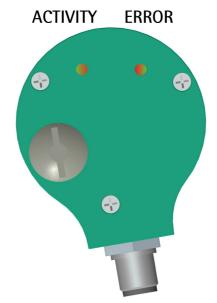

Figure 1: Diagnostic LEDs

Two bicoloured LEDs located in the rear side of the encoder (see the Figure here above) are meant to show visually the operating or fault status of the MODBUS

interface and the device as well. The meaning of each LED is explained in the following table. In case of error, to know in detail which alarm has been triggered, see the Alarms register [0000 hex] variable on page 76.

| ACTIVITY LED          | Description                                             |
|-----------------------|---------------------------------------------------------|
| Blinking <b>GREEN</b> | Indicates the device is sending or receiving a message. |
| OFF                   | Indicates there is no send - receive activity.          |

| STATUS/ERROR LED    | Description                                      |
|---------------------|--------------------------------------------------|
| ON GREEN            | No active alarm.                                 |
|                     | Indicates there are either active alarms or an   |
| Blinking <b>RED</b> | internal error. For further information refer to |
|                     | Alarms register [0000 hex] on page 76.           |
|                     | An hardware error has occurred which             |
|                     | prevents the unit from continuing to run.        |
| ON RED              | Please turn the device off and then on again.    |
|                     | If the error is still on, please contact Lika    |
|                     | Electronic After Sales Service.                  |

While performing the firmware upgrade operation (bootloading, refer to the "5.4 Update FW page - Firmware upgrade" section on page 45), the two LEDs operate in a specific way, as explained in the following table.

| ACTIVITY<br>LED                                            | STATUS/ERROR<br>LED                                              | Description                                                                                                    |
|------------------------------------------------------------|------------------------------------------------------------------|----------------------------------------------------------------------------------------------------|
| Blinking GREEN at 5 Hz with duty cycle = 50%               | Blinking GREEN at 5 Hz with duty cycle = 50%                     | While downloading data to the flash memory for upgrading the firmware of the unit (see the "5.4 Update FW page - Firmware upgrade" section on page 45), both LEDs blink green at 5 Hz with duty cycle = 50%.                                                                                         |
| Blinking<br><b>RED</b> at 2 Hz with<br>duty cycle =<br>50% | Blinking<br><mark>RED</mark> at 2 Hz with<br>duty cycle =<br>50% | The operator has pressed the <b>BOOT STATE</b> button in the Firmware Upgrade page, the encoder is waiting for the firmware upgrade operation to start (by pressing the <b>DOWNLOAD</b> button). For any information please refer to the "5.4 Update FW page - Firmware upgrade" section on page 45. |

| ACTIVITY<br>LED                                            | STATUS/ERROR<br>LED                                        | Description                                                                                                    |
|------------------------------------------------------------|------------------------------------------------------------|----------------------------------------------------------------------------------------------------|
| Blinking<br><b>RED</b> at 5 Hz with<br>duty cycle =<br>50% | Blinking<br><b>RED</b> at 5 Hz with<br>duty cycle =<br>50% | While downloading data to the flash memory for upgrading the firmware of the unit (see the "5.4 Update FW page - Firmware upgrade" section on page 45), if an error occurs which stops the upgrading process (for instance: a voltage drop and/or the switching off of the unit), as soon as the power is turned on again both LEDs start blinking red at 5 Hz with duty cycle = 50% as the user program is not installed in the flash memory (it has been deleted previously). For any information on restoring the unit please refer to the "5.4 Update FW page - Firmware upgrade" section on page 45. |
| ON<br>RED                                                  | ON<br><b>RED</b>                                           | While downloading data to the flash memory for upgrading the firmware of the unit (see the "5.4 Update FW page - Firmware upgrade" section on page 45), if data transmission is cut off (for instance, because of the disconnection of the serial cable), after 5 seconds both LEDs come on solidly red. For any information on restoring the unit please refer to the "5.4 Update FW page - Firmware upgrade" section on page 45.                                                                                                    |
| OFF                                                        | ON GREEN                                                   | The firmware upgrade operation has been carried out successfully, the encoder is operating properly and no error is active. For any information please refer to the "5.4 Update FW page - Firmware upgrade" section on page 45.                                                                                                    |

During initialisation, system checks the diagnostic LEDs for proper operation; therefore they blink for a while.

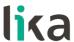

#### 4.5 DIP switches (Figure 2 and Figure 3)

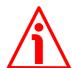

#### WARNING

Power supply must be turned off before performing this operation!

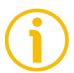

#### NOTE

When performing this operation be careful not to damage the internal components and the connection wires.

To access the DIP switches loosen and remove the M12 metal screw plug in the rear of the encoder. Be careful to replace the screw plug at the end of the operation.

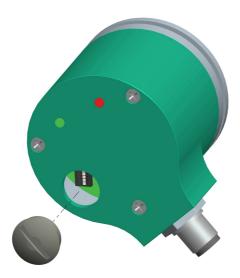

Figure 2: Reaching the DIP switches

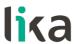

The DIP switches are located just beneath.

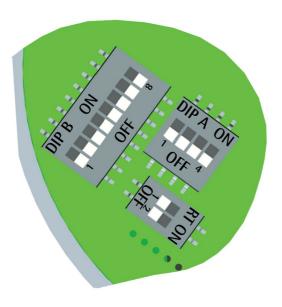

Figure 3: DIP switches

#### 4.5.1 Setting data transmission rate: Baud rate and Parity bit (Figure 3)

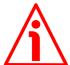

#### WARNING

Power supply must be turned off before performing this operation!

Use the DIP switch A to set the data transmission rate (baud rate and parity bit). Set the binary value of the baud rate and the parity bit according to the following table, considering that: ON = 1; OFF = 0.

| Switch         | Baud rate    | Parity bit |
|----------------|--------------|------------|
| 0000           | 9600 bit/s   | No parity  |
| 1000           | 9600 bit/s   | Even       |
| 0100           | 9600 bit/s   | Odd        |
| 1100           | 19200 bit/s  | No parity  |
| 0010 (default) | 19200 bit/s  | Even       |
| 1010           | 19200 bit/s  | Odd        |
| 0110           | 115200 bit/s | No parity  |
| 1110           |              |            |
| 1110           | 115200 bit/s | Even       |

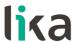

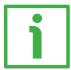

#### **EXAMPLE**

Set the baud rate to 9600 bits per second and Odd parity bit:

| Switches | 1   | 2  | 3   | 4   |
|----------|-----|----|-----|-----|
| Position | OFF | ON | OFF | OFF |
| Value    | 0   | 1  | 0   | 0   |

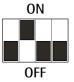

Set the baud rate to 115200 bits per second and Even parity bit:

| Switches | 1  | 2  | 3  | 4   |
|----------|----|----|----|-----|
| Position | ON | ON | ON | OFF |
| Value    | 1  | 1  | 1  | 0   |

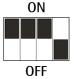

The data transmission rate which is currently set in the unit can be read next to the **DIP switch baud rate [0006 hex]** register, see on page 78.

#### 4.5.2 Setting the node address (Figure 3)

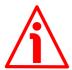

#### WARNING

Power supply must be turned off before performing this operation!

Use the DIP switch B to set the node address.

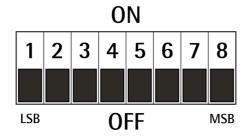

Set the binary value of the node address, considering that: ON = 1; OFF = 0.

| bit | 1<br>LSB | 2              | 3              | 4              | 5              | 6              | 7              | <b>8</b><br>MSB |
|-----|----------|----------------|----------------|----------------|----------------|----------------|----------------|-----------------|
|     | 2°       | 2 <sup>1</sup> | 2 <sup>2</sup> | 2 <sup>3</sup> | 2 <sup>4</sup> | 2 <sup>5</sup> | 2 <sup>6</sup> | 27              |

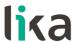

The range of node addresses is between 1 and 247. The default address is 1.

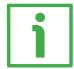

#### **EXAMPLE**

Set the node address to 25:

 $25_{10} = 0001 \ 1001_2$  (binary value)

| Switches | 1  | 2   | 3   | 4  | 5  | 6   | 7   | 8   |
|----------|----|-----|-----|----|----|-----|-----|-----|
| Position | ON | OFF | OFF | ON | ON | OFF | OFF | OFF |
| Value    | 1  | 0   | 0   | 1  | 1  | 0   | 0   | 0   |

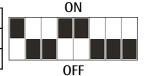

Set the node address to 55:

 $55_{10} = 0011 \ 0111_2$  (binary value)

| Switches | 1  | 2  | 3  | 4   | 5  | 6  | 7   | 8   |
|----------|----|----|----|-----|----|----|-----|-----|
| Position | ON | ON | ON | OFF | ON | ON | OFF | OFF |
| Value    | 1  | 1  | 1  | 0   | 1  | 1  | 0   | 0   |

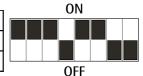

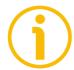

#### NOTE

The default address is 1.

The address 0 is reserved to identify a "broadcast" exchange (Master sends a request to all Slaves connected to the Modbus network). See the "6.1 MODBUS Master / Slaves protocol principle" section on page 50.

The Modbus Master node has no specific address, only the Slave nodes must have an address. Each Slave must have a unique address.

Addresses from 248 to 255 are reserved.

If you set the address 0, device will be set to 1 automatically.

If you set an address that is greater than 247, the device will be set to 247 automatically.

The node address which is currently set in the unit can be read next to the DIP switch node ID [0007 hex] register, see on page 79.

#### 4.5.3 Termination resistor (Figure 3)

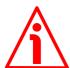

#### WARNING

Power supply must be turned off before performing this operation!

Use the RT DIP switch to activate or deactivate the bus termination. The bus termination resistor must be activated as line termination in the first or the last device of the transmission line (both at the beginning and the end of the communication bus).

| RT                                     | Description                                                                             |
|----------------------------------------|-----------------------------------------------------------------------------------------|
| 1 = 2 = 0N<br><b>ON</b><br><b>OFF</b>  | Activated: when the device is either the first or the last of the transmission line     |
| 1 = 2 = 0FF<br><b>ON</b><br><b>OFF</b> | Deactivated: when the device is neither the first nor the last of the transmission line |

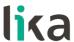

### 5 Quick reference

#### 5.1 Getting started

The following instructions are given to allow the operator to set up the device for standard operation in a quick and safe mode.

- Mechanically install the device, see on page 15 ff;
- execute electrical connections, see on page 20 ff;
- set the data transmission rate (baud rate and parity bit; see the "4.5.1 Setting data transmission rate: Baud rate and Parity bit (Figure 3)" section on page 26); the default value set by Lika Electronic at factory set-up is "baud rate = 19200 bit/s, parity = Even";
- set the node address (node ID; see the "4.5.2 Setting the node address (Figure 3)" section on page 27); the default value set by Lika Electronic at factory set-up is "1";
- switch +10Vdc ÷ +30Vdc power supply on;
- if you want to use the physical resolution of the device (ES58: singleturn physical resolution = 4,096 cpr; number of physical revolutions = 1 revolution; total physical resolution = 4,096 counts; 12 bits; EM58: singleturn physical resolution = 4,096 cpr; number of physical revolutions = 16,384 revolutions; total physical resolution = 67,108,864 counts; 26 bits), please check that the **Scaling function** item is disabled (bit 0 in the **Operating parameters** [0008 hex] register = 0; see on page 72);
- otherwise if you need a specific resolution, please enable the Scaling function item (bit 0 in the Operating parameters [0008 hex] register = 1; see on page 72);
- then set the value you need for the singleturn resolution next to the Custom counts per revolution [0000-0001 hex] item (registers 1 and 2; see on page 65);
- set the value you need for the overall resolution next to the **Custom total** resolution [0002–0003 hex] item (registers 3 and 4; see on page 67);
- now, if you need you can set the Preset next to the Preset value [0004-0005 hex] register and then execute the Perform counting preset command bit 11 in the Control Word [0009 hex] register; see on page 70);
- finally save the new setting values (**Save parameters** command bit 9 in the **Control Word** [0009 hex] register; see on page 74).

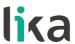

#### 5.2 Configuring the encoder using the software tool by Lika Electronic

ES58 / EM58 series rotary encoders with MODBUS interface are supplied with a software expressly developed by Lika Electronic in order to easily programme and configure the devices. It allows the operator to set the working parameters of the device and monitor whether the devices are running properly. The program is supplied for free and can be installed in any PC fitted with a Windows operating system (Windows XP or later). The name of the program executable file is MODBUS-RTU.EXE, it is available for download through the SOFTWARE link in the page of the website dedicated to the devices. The program is designed to be installed simply by copying the executable file to the desired location and no installation process is required. To launch the program just double-click the file icon. To close the program press the CLOSE button at the top right of the window.

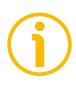

#### NOTE

Please note that the program is designed to interface several encoder models equipped with MODBUS interface. When you open the page of the interface, before trying to establish the serial connection, it is necessary to select the model of the connected encoder among the ones in the list.

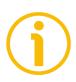

#### **NOTE**

Before starting the program and establishing a communication with the device, it is necessary to connect it to the personal computer. The interface of the ES58 / EM58 series encoders is a serial RS-485 type, the standard of the serial port in the personal computer (when the port is available) is the RS-232 type. Therefore you must install an RS-232 to RS-485 converter, easily available in the market. Should the personal computer not be equipped with a serial port (RS-232 or RS-485), you must install a USB to RS-485 converter, easily available in the market too. For complete information on the connection scheme and the cable pinout refer to the instruction sheet provided with the converter.

On the ENCODER side the cable must be connected as described in the "Electrical connections" section on page 20. Always be sure that RX wire in the MODBUS ENCODER is connected up to TX wire in the PC and RX wire in the PC is connected up to TX wire in the MODBUS ENCODER.

An optional kit fitted with RS-485/USB adapter for the communication between the encoder and the PC is available for M12 output.

The order code is as follows:

• KIT EM58 MB M12 / USB adapter cable.

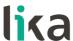

#### 5.3 Main page of the interface

To launch the program and configure the MODBUS encoder double-click the **MODBUS-RTU.EXE** executable file.

The interface consists of a main page and two subpages.

When the program starts, the main page will appear on the screen.

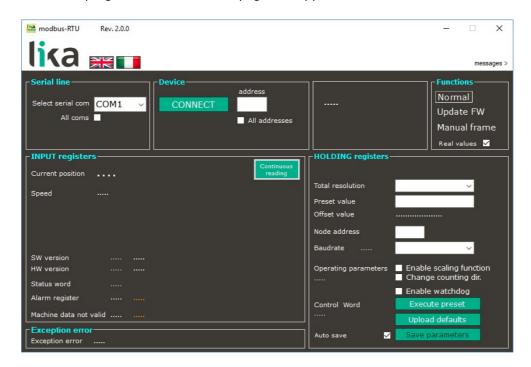

The main page of the interface can be divided into seven parts.

- 1. In the first **SERIAL LINE** group box on the top left of the page the items necessary to select the serial port and connect to the device are available.
- 2. In the **DEVICE** group box on the top centre of the page the items necessary to select the node address and the commands needful for starting the connection process and, once the connection is established, for reading and writing the parameters are available.
- 3. In the group box on the further right some information on the connected encoder are displayed (after the connection is established).
- 4. In the **FUNCTIONS** group box on the top right of the page you can find the commands to enter the main page, the page for firmware upgrade and the page that allows to send Request PDUs manually.
- 5. In the **INPUT REGISTERS** group box on the bottom left of the page the Input registers are available, they provide result values and status / alarm information on the device. These items are described in the "7.1.2 Input Register parameters" section on page 76.

#### ES58 • EM58 MODBUS®

- 6. In the **EXCEPTION ERROR** group box just beneath, the exception response messages are shown, the Server transmits exception responses to the Client when an error occurs because the Server is not able to handle the request from the Client. For more information on the exception responses and the MODBUS exception codes please refer to the "7.2 Exception response and codes" section on page 82.
- 7. In the **HOLDING REGISTERS** group box on the bottom right of the page the Holding Registers are available; the items in this area allow to read in or write into the working parameters of the connected device.

The main page allows the operator to choose the language used to display texts and items in the user interface. Click the **Italian flag** icon at the top right of the page to choose the Italian language; click the **UK flag** icon to choose the English language.

On the top right of the page over the **FUNCTIONS** group box the **MESSAGES** > button is available. By pressing the button the main page widens and a window appears on the right: it shows the frames that are exchanged between the software tool and the device. To close the messages window and display back the main page only, press the **< CLOSE** button.

#### 5.3.1 Configuring the serial port - Connection to the encoder

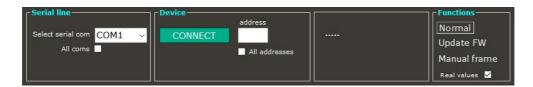

The first four group boxes at the top of the main page are used to connect to the device via serial port. In particular they allow (in order):

- to select the serial port of the pc the encoder is connected to (SERIAL LINE group box);
- to set the node address of the connected device and start the scanning operation for finding the connected device (DEVICE group box);
- to show information about the connected device, once the connection is carried out properly (group box between **DEVICE** and **FUNCTIONS**);
- to choose the page to be displayed and to set the byte values to be displayed by selecting the Real values check box (FUNCTIONS group box).

#### ES58 • EM58 MODBUS®

When the page of the interface opens, by means of the drop-down box in the **Select serial com** drop-down box of the **SERIAL LINE** group box you can choose the serial port the device is connected to. The port that is currently selected is indicated in the drop-down box. If you do not know the number of the COM port the device is connected to, select the **All coms** check box.

In the **Address** item of the **DEVICE** group box the MODBUS address of the connected device must be entered. By default the address of all Lika devices is "1". If you do not know the MODBUS address of the networked device select the **All addresses** check box.

If you select the **All coms** check box and the **All addresses** check box the tool will scan all the available serial ports (COM1 first, then COM2, COM3, etc., if installed) and will test for each one all the baud rate and parity bit options (9600 No parity, 9600 Even, 9600 Odd, etc.) and all the possible addresses (from 1 to 247, according to the MODBUS protocol).

It is clear that this searching operation may take a while.

To start searching and connect to the device press the **CONNECT** button in the **DEVICE** group box. While the program is attempting to connect to the device, a green progress bar and the **Busy** label over the **Select serial com** drop-down box indicate that the port is currently open and being checked. As long as the communication is active the bar indicates that the port is open. When there is no communication the port becomes available for other applications after a timeout of about 1 second.

If problems occur while trying to establish the connection (you have selected a wrong or not available serial port, or the port is currently busy; or you have set a wrong node address, etc.), the interface will go on trying to establish the connection uninterruptedly, until the **CONNECT** button is pressed once again. The message **No com** and the name of the last address and serial port that have been checked will appear next to the button.

#### ES58 • EM58 MODBUS®

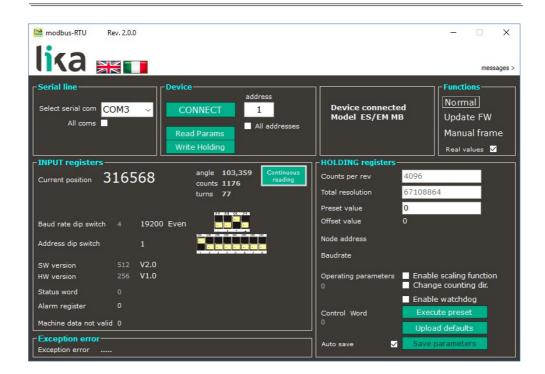

If the connection succeeds, the **Device connected** message as well as the model of the connected device are displayed in the group box between the **DEVICE** and the **FUNCTIONS** group boxes. Actually the software is able to recognize automatically the model of the connected device and changes the lay-out of the software tool's pages consequently.

The values of the registers that are currently set in the device are shown in the **INPUT REGISTERS** and **HOLDING REGISTERS** group boxes.

Furthermore the **Read Params** and **Write Holding** buttons appears in the **DEVICE** group box.

#### **Read Params**

When you press the **Read Params** button you send a single command to read the Input Registers and the Holding Registers. The Input Registers and the Holding Registers listed in the page are updated according to the values of the device in the moment when the request is transmitted (instantaneous reading). To read the registers uninterruptedly you must press the **Continuous reading** button, see on page 37.

#### Write Holding

When you press the **Write Holding** button you send a command to write all Holding Registers at the same time. It is also possible to press the **ENTER** key in the keyboard of your personal computer: it sends a command to write the only

#### ES58 • EM58 MODBUS®

register where the cursor is placed. After having set a new value next to any Holding Register, press the **Write Holding** button to transmit to the encoder all Holding Registers data; or just press the **ENTER** key to send only the datum of the Holding Register where the cursor is placed.

Inside the **FUNCTIONS** group box two further buttons are available: **Update FW** and **Manual frame**. The first button allows the operator to enter the page for the firmware upgrade; the second button allows to enter the page where PDUs can be transmitted manually. For complete information on the firmware upgrade procedure please refer to the "5.4 Update FW page - Firmware upgrade" section on page 45; for complete information on the manual transmission of the PDUs please refer to the "5.5 Manual frame page - Transmitting PDUs manually" section on page 48. If you press the **NORMAL** button you go back to the main page.

#### 5.3.2 Reading the Input Registers

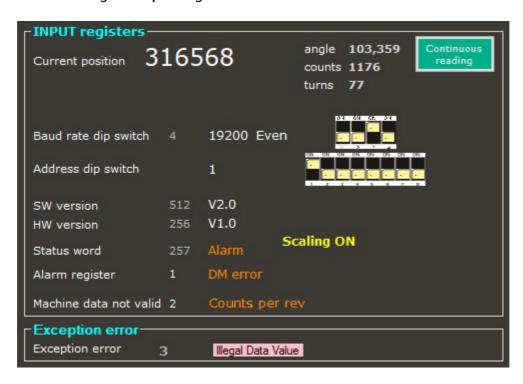

In the largest group box on the left of the programming interface the Input Registers are available, they provide result values and status / alarm information on the device. These items are described in the "7.1.2 Input Register parameters" section on page 76 of this manual.

### ES58 • EM58 MODBUS®

In this group box the items listed hereafter are available.

#### Continuous reading

When you press the **Continuous reading** button you enable the transmission of continuous commands to read the Input Registers uninterruptedly. After pressing the button, its background is coloured orange and a green progress bar appears beneath the field to indicate that a reading operation is being executing. A further green progress bar and the **Busy** label over the **Select serial com** drop-down box indicate that the serial port is open. The items in the **FUNCTIONS** and **HOLDING REGISTERS** group boxes are made nonavailable. The values of the Input Registers listed in the page are updated without cease. To stop the continuous reading press the **Continuous reading** button once again. To send a single command to read the registers (instantaneous reading) press the **Read Params** button in the **DEVICE** group box, see on page 35.

#### **Current position**

It shows the current position of the device expressed in counts. The value does not appear if an error is active in the device. See the **Current position [0001–0002 hex]** register on page 77.

#### Angle

It shows the angular position of the encoder shaft expressed in degrees. The value does not appear if an error is active in the device.

#### Counts

It shows the angular position of the encoder shaft expressed in counts per revolution. The value does not appear if an error is active in the device.

#### Turns

It shows the number of measured revolutions (**Current position / Counts per rev**). The value does not appear if an error is active in the device.

#### Baud rate dip switch

It shows the data transmission rate (baud rate and parity bit) that is currently set through the DIP switch A (it is expressed in decimal notation if the **Real values** check box is selected -4 in the Figure-, in a string format -19200 Even in the Figure- and by means of a picture). See the **DIP switch baud rate [0006 hex]** register on page 78. To set the baud rate refer to the "4.5.1 Setting data transmission rate: Baud rate and Parity bit (Figure 3)" section on page 26.

## ES58 • EM58 MODBUS®

#### Address dip switch

It shows the node address that is currently set through the DIP switch B (it is expressed in decimal notation if the **Real values** check box is selected -1 in the Figure- and by means of a picture). See the **DIP switch node ID [0007 hex]** register on page 79. To set the node address refer to the "4.5.2 Setting the node address (Figure 3)" section on page 27.

#### SW version

It shows the version of the software that is installed currently (as a decimal value if the **Real values** check box is selected -512 in the Figure- and as a string -V2.0 in the Figure). See the **SW Version** [0008 hex] register on page 79.

#### **HW** version

It shows the version of the hardware (PCB version) that is installed currently (as a decimal value if the **Real values** check box is selected -256 in the Figure- and as a string -V1.0 in the Figure). See the **HW Version [0009 hex]** register on page 79.

#### Status word

If the **Real values** check box is selected it shows the value expressed in decimal notation (257 in the Figure) that can be read currently next to the **Status word** [000A hex] register, refer to page 80. If there are active alarms, the **Alarm** message appears on the right while the position and number of revolutions values above disappear. A further yellow message shows whether the scaling function and the counting direction function are enabled.

## Alarm register

If the **Real values** check box is selected it shows the value expressed in decimal notation (1 in the Figure) that can be read currently next to the **Alarms register** [0000 hex] register, refer to page 76. If there are active alarms, the specific alarm message appears on the right (e.g. **DM error** in the Figure) while the position and number of revolutions values above disappear.

#### Machine data not valid

If the **Real values** check box is selected it shows the value expressed in decimal notation (2 in the Figure) that can be read currently next to the **Wrong parameters list [0004–0005 hex]** register, refer to page 77. If a wrong parameter has been set, it is stated on the right (**Counts per rev** in the Figure)

## ES58 • EM58 MODBUS®

while the position and number of revolutions values above disappear. **Status word** and **Alarm register** registers activate too. The input field of the specific wrong parameter in the **HOLDING REGISTERS** group box of the interface is highlighted in red.

## 5.3.3 Reading the exception responses - Exception error

In the **EXCEPTION ERROR** group box just beneath the **INPUT REGISTERS** group box, the exception response messages that the Server transmits to the Client when an error occurs are shown.

### **Exception error**

It shows the exception response messages that the Server transmits to the Client when an error occurs because the Server is not able to handle the request from the Client (for example, if you confirm values that are not allowed or because of a request to read a non-existent output or register). For more information on the exception responses and the MODBUS exception codes please refer to the "7.2 Exception response and codes" section on page 82.

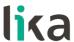

## 5.3.4 Reading / writing the Holding Registers

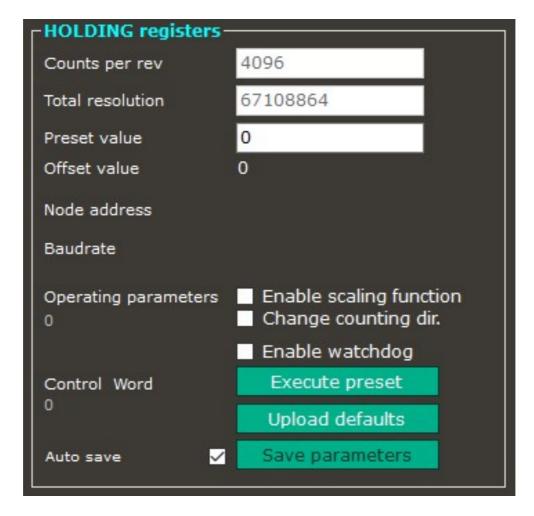

In the largest group box on the right of the programming interface, the Holding Registers are available. The items in this group box allow to read in or write into the working parameters of the device, by pressing the **Read Params** and **Write Holding** buttons respectively, they are available in the **DEVICE** group box. The Holding Registers are fully described in the "7.1.1 Machine data parameters (Holding registers)" section on page 65 in this manual.

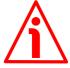

#### WARNING

If the **Auto save** check box at the bottom of the page is selected (see on page 44), all the parameters of the Holding registers are stored automatically and instantaneously as soon as they are set: check box settings are saved as soon as the check box is selected / deselected; the write registers are saved as soon as you press the **ENTER** key in the keyboard or place the cursor anywhere outside the field after setting the value.

## ES58 • EM58 MODBUS®

If the **Auto save** check box is not selected instead, you must press the **Save** parameters button to store the parameters permanently on the EEPROM after setting (see on page 44).

In this section the items listed hereafter are available.

#### Counts per rev

It allows both to set a custom singleturn resolution of the device and to show the value that is set currently. The value is expressed in counts. See the **Custom counts per revolution** [0000–0001 hex] register on page 65. This register can be modified only if the **Enable scaling function** option next to the **Operating parameters** item is enabled (=1).

#### Total resolution

It allows both to set a custom total resolution of the encoder (total number of measuring steps tailored for the specific application) and to show the value that is set currently. The value to be set must be expressed in counts. See the **Custom counts per revolution [0000–0001 hex]** register on page 65. This register can be modified only if the **Enable scaling function** option next to the **Operating parameters** item is enabled (=1).

#### Preset value

It allows both to set the preset value and to show the value that is set currently. To execute the preset operation you must then press the **Execute preset** button next to the **Control word** item at the bottom of the page: it executes the whole sequence of preset commands (activation of the **Perform counting preset** bit and registers setting; deactivation of the **Perform counting preset** bit and registers setting; save of parameters). Refer also to page 43. For more information refer to the **Preset value** [0004-0005 hex] register on page 70.

#### Offset value

It shows the offset value which results from the setting of the **Preset value**. For more information refer to the **Offset value** [0006–0007 hex] registers on page 71.

#### Node address

As the node address can be set only via hardware (by means of the DIP switch), this parameter is not used.

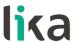

#### Baud rate

As the data transmission rate can be set only via hardware (by means of the DIP switch), this parameter is not used.

## **Operating parameters**

It groups the functions available in the **Operating parameters [0008 hex]** register (see on page 72) and shows their current enabling 1/disabling 0 state. The decimal value which results from the binary sequence of the sixteen bits in the register (consider that 0 = DISABLED, 1 = ENABLED) will appear in the field under the label if the **Real values** check box is selected (0 in the Figure above).

#### **Enable scaling function**

It allows both to enable 1/disable 0 the scaling function and to show its current enabling/disabling state. Select/deselect the check box to switch between the options, if the **Real values** check box is selected the decimal value which results from the binary sequence of the sixteen bits in the **Operating parameters** [0008 hex] register will appear in the field on the left side. When the function is enabled, the text of the label is coloured yellow. For more information refer to the **Scaling function** parameter on page 72.

#### Change counting dir.

It allows both to change the counting direction function and to show its current setting. Select/deselect the check box to enable 1/disable 0 the function, if the **Real values** check box is selected the decimal value which results from the binary sequence of the sixteen bits in the **Operating parameters [0008 hex]** register will appear in the field on the left side. When the function is enabled, the text of the label is coloured yellow. For more information refer to the **Code sequence** parameter on page 73.

#### Control word

It groups the functions available in the **Control Word** [0009 hex] register (see on page 73) and to show their current enabling-activation 1/disabling-deactivation 0 state. Use the check boxes / buttons on the right side to set the functions, if the **Real values** check box is selected the decimal value which results from the binary sequence of the sixteen bits in the register will appear in the field under the label (0 in the Figure above). For more information refer to the **Control Word** [0009 hex] register on page 73.

#### **Enable watchdog**

It allows both to enable 1/disable 0 the watchdog function provided by the MODBUS protocol and to show the enabling/disabling state. Select/deselect the check box to enable 1/disable 0 the function, if the **Real values** check box is

selected the decimal value which results from the binary sequence of the sixteen bits in the **Control Word [0009 hex]** register will appear in the field on the left side. When the function is enabled, the text of the label is coloured yellow. For more information refer to the **Watchdog enable** parameter on page 74.

#### **Execute preset**

This button allows to activate the preset function in order to set the output value to the value entered next to the **Preset value** parameter (see on page 41). The **Execute preset** button executes the whole sequence of preset setting commands: activation of the **Perform counting preset** bit and registers setting; deactivation of the **Perform counting preset** bit and registers setting; save of parameters. While the commands are being executing, the background of the button is coloured orange and the decimal value which results from the binary sequence of the sixteen bits in the **Control Word [0009 hex]** register is updated in real time in the field under the label (if the **Real values** check box is selected). As soon as the operation is carried out, the value in the **Current position** field is the same as the value entered in the **Preset value** parameter (you are not required to press the **Read Params** button in order to refresh the current position value). For more information refer to the **Perform counting preset** parameter on page 74.

#### Upload defaults

This button allows to activate the function meant to upload the default parameters. It executes the whole sequence of default parameters upload commands: activation of the **Load default parameters** bit and registers setting; deactivation of the **Load default parameters** bit and registers setting; save of parameters). While the commands are being executing, the background of the button is coloured orange and the decimal value which results from the binary sequence of the sixteen bits in the **Control Word [0009 hex]** register is updated in real time in the field under the label (if the **Real values** check box is selected). As soon as the operation is carried out, the value in the parameter is updated automatically (you are not required to press the **Read Params** button in order to refresh the values that are currently set). For more information refer to the **Load default parameters** parameter on page 74.

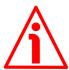

#### WARNING

The execution of this command causes all parameters which have been set previously to be overwritten!

## ES58 • EM58 MODBUS®

#### Auto save

It enables / disables the autosave function.

If the **Auto save** check box is selected, all the parameters of the Holding registers are stored automatically and instantaneously as soon as they are set: check box settings are saved as soon as the check box is selected / deselected; the write registers are saved as soon as you press the **ENTER** key in the keyboard or place the cursor anywhere outside the field after setting the value.

If the **Auto save** check box is not selected instead, you must press the **Save** parameters button to store the parameters permanently on the EEPROM after setting.

#### Save parameters

This button is active only if the **Auto save** check box is not selected. It allows to activate the function meant to store the parameters permanently on the EEPROM. It executes the whole sequence of data store commands in order to store the parameters permanently on the EEPROM: activation of the **Save parameters** bit and registers setting; deactivation of the **Save parameters** bit and registers setting). While the commands are being executing, the background of the button is coloured orange and the decimal value which results from the binary sequence of the sixteen bits in the **Control Word [0009 hex]** register is updated in real time in the field under the label (if the **Real values** check box is selected). For more information refer to the **Save parameters** parameter on page 74.

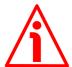

#### WARNING

Select the **Auto save** check box to activate the autosave function. If the check box is selected, all the parameters of the Holding registers are stored automatically and instantaneously as soon as they are set and you are never required to press the **Save parameters** button: check box settings are saved as soon as the check box is selected / deselected; the write registers are saved as soon as you press the **ENTER** key in the keyboard or place the cursor anywhere outside the field after setting the value. For more information please refer to the item in the previous page.

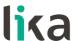

### 5.4 Update FW page - Firmware upgrade

When you press the **Update FW** button in the **FUNCTIONS** group box on the top right of the main page of the interface, you enter the page that allows to upgrade the firmware of the device.

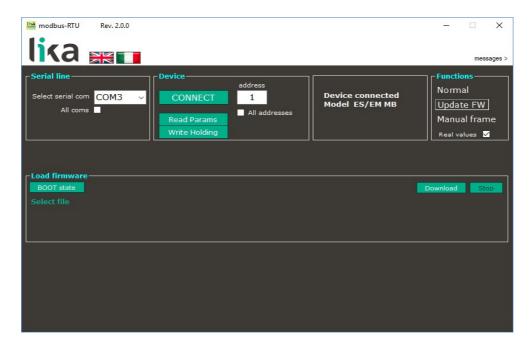

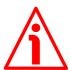

#### WARNING

The firmware upgrading operation must be accomplished by skilled and competent personnel. If a wrong or incompatible firmware program is installed, then the unit may not be updated correctly, in some cases preventing the unit from working. It is mandatory to perform the upgrade according to the instructions provided in this section.

Before installation always ascertain that the firmware program is compatible with the hardware and software of the device. Furthermore never turn the power off during flash upgrade.

## 5.4.1 Information on firmware upgrade

This operation allows to upgrade the unit firmware by downloading upgrading data to the flash memory.

Firmware is a software program which controls the function and operation of a device; the firmware program, sometimes referred to as "user program", is stored in the flash memory integrated inside the unit. These encoders are designed so that the firmware can be easily updated by the user himself. This allows Lika

## ES58 • EM58 MODBUS®

Electronic to make new improved firmware programs available during the lifetime of the product.

Typical reasons for the release of new firmware programs are the necessity to make corrections, improve and even add new functions to the device.

The firmware upgrading program consists of a single file having .BIN extension to be downloaded to the unit using the tools available in this page. Files are released by Lika Electronic Technical Assistance & After Sale Service.

If the latest firmware version is already installed in the unit, you do not need to proceed with any new firmware installation. The current firmware version can be checked in the **SW version** item of the interface (see on page 38) or in the **SW Version** [0008 hex] register after having connected properly to the unit (see the page 79).

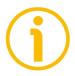

#### NOTE

If you are not confident that you can perform the update successfully please contact Lika Electronic Technical Assistance & After Sale Service.

#### 5.4.2 Preliminary operations and connections

Before proceeding with the firmware upgrade please ascertain that the following requirements are fully met:

- the encoder is properly connected to a PC through an RS-485 serial COM port;
- Modbus-RTU.exe interface is open and the connection is active;
- you have the .BIN file to hand for firmware upgrade.

#### 5.4.3 Launching the firmware upgrade process

To upgrade the firmware program please proceed as follows:

- 1. open the **Load firmware** page by pressing the **Update FW** button;
- 2. press the **SELECT FILE** button; once you press the button the **Open** dialogue box appears on the screen: open the folder where the firmware upgrading .BIN file released by Lika Electronic is located, select the file, and confirm by pressing the **OPEN** button;
- press the BOOT STATE button; if the encoder is connected properly and the system is able to enter the boot mode successfully, the BOOT OK message appears on the right side of the button and the LEDs fitted in

the encoder's enclosure start blinking red at 5 Hz with duty cycle = 50%; the encoder is now ready and waits for the firmware upgrade operation to start;

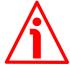

#### WARNING

As long as the encoder is in the boot mode and the firmware upgrading process has not started, you can restore the normal communication mode simply by switching the device off and then on again. On the contrary, once you start the download process, any event that may happen such as the push of the **STOP** button or an unexpected occurrence will require that you switch the device off and on again and also that you restart the firmware download operation once more.

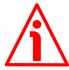

#### WARNING

Before installation always ascertain that the firmware program is compatible with the hardware and the software of the device. Never turn the power off during flash upgrade.

- 4. Press the **DOWNLOAD** button to start the firmware upgrading process; the two LEDs fitted in the encoder's enclosure starts blinking green at 5 Hz with duty cycle = 50% and the **DOWNLOADING** message appears on the screen;
- 5. as soon as the operation is carried out successfully, the **DOWNLOADED** message appears on the screen;
- 6. turn the encoder power off and then on again to complete the operation.

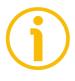

#### NOTE

While downloading the firmware upgrading program, you may be required to press the **STOP** button; or unexpected conditions may arise which could lead to a failure of the installation process. When such a matter occurs, the download process cannot be carried out successfully and thus the operation is aborted; the two LEDs fitted in the encoder's enclosure starts blinking red at 5 Hz with duty cycle = 50%; when it happens, you must turn the power off and then on again to reset the device and restart the operation.

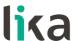

### 5.5 Manual frame page – Transmitting PDUs manually

When you press the **Manual frame** button in the **FUNCTIONS** group box on the top right of the main page of the interface, you enter the page that allows to enter and transmit Request PDUs manually. In the "Programming examples" section on page 85 you can find some examples of Request PDU messages and the relevant Response PDU messages.

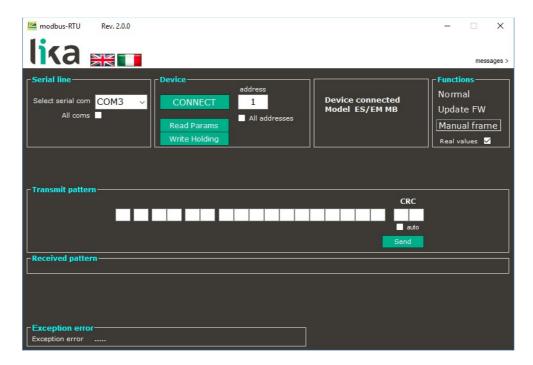

If you need to enter and transmit a Request PDU manually proceed as follows:

- 1. enter the PDU message expressed in hexadecimal notation in the fields under the **Transmit pattern** group box; you can use the TAB key in the keyboard to move through the fields under **Transmit pattern**;
- 2. enter the Cyclical Redundancy Check (CRC) value in the last two fields on the right side;
- 3. if you select the **CRC auto** check box you will not be required to enter the CRC value manually: CRC will be calculated automatically by the program when the message is transmitted;
- 4. press the **SEND** button to transmit the Request PDU message.

In the field under the **Received pattern** item the Response PDU transmitted back by the Server will appear in hexadecimal format.

If the system is unable to receive the Response PDU, the **No pattern** error message appears next to the **Received pattern** field.

## ES58 • EM58 MODBUS®

When an error occurs because the Server is not able to handle the request from the Client (for example, if you confirm values that are not allowed or because of a request to read a non-existent output or register), the exception response messages that the Server transmits to the Client will be displayed next to the **Exception error** field at the bottom of the page. For more information on the exception responses and the MODBUS exception codes please refer to the "7.2 Exception response and codes" section on page 82.

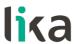

## 6 MODBUS® interface

Lika ES58 / EM58 MODBUS series encoders are Slave devices and implement the MODBUS application protocol (level 7 of OSI model) and the "Modbus over Serial Line" protocol (levels 1 & 2 of OSI model).

For any further information or omitted specifications please refer to "Modbus Application Protocol Specification V1.1b" and "Modbus over Serial Line. Specification and Implementation Guide V1.02" available at www.modbus.org.

## 6.1 MODBUS Master / Slaves protocol principle

The Modbus Serial Line protocol is a Master – Slaves protocol. One only Master (at the same time) is connected to the bus and one or several (247 maximum number) Slave nodes are also connected to the same serial bus. A Modbus communication is always initiated by the Master. The Slave nodes will never transmit data without receiving a request from the Master node. The Slave nodes will never communicate with each other. The Master node initiates only one Modbus transaction at the same time.

The Master node issues a Modbus request to the Slave nodes in two modes:

- UNICAST mode: in that mode the Master addresses an individual Slave. After receiving and processing the request, the Slave returns a message (a "reply") to the Master. In that mode, a Modbus transaction consists of two messages: a request from the Master and a reply from the Slave. Each Slave must have a unique address (from 1 to 247) so that it can be addressed independently from other nodes. Lika devices only implement commands in "unicast" mode.
- **BROADCAST mode**: in that mode the Master can send a request to all Slaves at the same time. No response is returned to "broadcast" requests sent by the Master. The "broadcast" requests are necessarily writing commands. The address 0 is reserved to identify a "broadcast" exchange. Lika devices do not implement commands in "broadcast" mode.

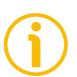

#### NOTE

Lika devices do not implement commands in "broadcast" mode.

## 6.2 MODBUS frame description

The Modbus application protocol defines a simple Protocol Data Unit (PDU) independent of the underlying communication layers:

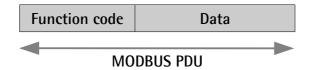

The mapping of Modbus protocol on a specific bus or network introduces some additional fields on the Protocol Data Unit. The client that initiates a Modbus transaction builds the Modbus PDU, and then adds fields in order to build the appropriate communication PDU.

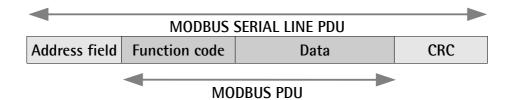

- ADDRESS FIELD: on Modbus Serial Line the address field only contains the Slave address. As previously stated (see the "4.5.2 Setting the node address (Figure 3)" section on page 27), the valid Slave node addresses are in the range of 0 247 decimal. The individual Slave devices are assigned addresses in the range of 1 247. A Master addresses a Slave by placing the Slave address in the ADDRESS FIELD of the message. When the Slave returns its response, it places its own address in the response ADDRESS FIELD to let the Master know which Slave is responding.
- **FUNCTION CODE**: the function code indicates to the Server what kind of action to perform. The function code can be followed by a **DATA** field that contains request and response parameters. For any further information on the implemented function codes refer to the "6.4 Function codes" section on page 55.
- DATA: the DATA field of messages contains the bytes for additional information and transmission specifications that the server uses to take the action defined by the FUNCTION CODE. This can include items such as discrete and register addresses, the quantity of items to be handled, and the count of actual data bytes in the field. The structure of the DATA field depends on each FUNCTION CODE (refer to the "6.4 Function codes" section on page 55).
- CRC (Cyclical Redundancy Checking): error checking field is the result
  of a "Redundancy Checking" calculation that is performed on the
  message contents. This is intended to check whether transmission has

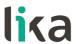

been performed properly. The CRC field is two bytes, containing 16-bit binary value. The CRC value is calculated by the transmitting device, which appends the CRC to the message. The device that receives recalculates a CRC during receipt of the message and compares the calculated value to the actual value it received in the CRC field. If the two values are not equal, an error results.

The Modbus protocol defines three PDUs. They are:

- Modbus Request PDU;
- Modbus Response PDU;
- Modbus Exception Response PDU.

The **Modbus Request PDU** is defined as {function\_code, request\_data}, where: function\_code = Modbus function code [1 byte];

request\_data = this field is function code dependent and usually contains information such as variable references, variable counts, data offsets, subfunction, etc. [n bytes].

The **Modbus Response PDU** is defined as {function\_code, response\_data}, where:

function\_code = Modbus function code [1 byte];

response\_data = this field is function code dependent and usually contains information such as variable references, variable counts, data offsets, subfunction, etc. [n bytes].

The **Modbus Exception Response PDU** is defined as {exception-function\_code, exception\_code}, where:

exception-function\_code = Modbus function code + 0080 hex [1 byte]; exception\_code = Modbus Exception code, refer to the table "Modbus Exception Codes" in the section 7 of the document "Modbus Application Protocol Specification V1.1b".

### 6.3 Transmission modes

Two different serial transmission modes are defined in the Modbus serial protocol: the RTU (Remote Terminal Unit) mode and the ASCII mode. The transmission mode defines the bit contents of message fields transmitted serially on the line. It determines how information is packed into the message fields and decoded. The transmission mode and the serial port parameters must be the same for all devices on a Modbus Serial Line. All devices must implement the RTU mode, while the ASCII mode is an option. Lika devices only implement RTU transmission mode, as described in the following section.

#### 6.3.1 RTU transmission mode

When devices communicate on a Modbus serial line using the RTU (Remote Terminal Unit) mode, each 8-bit byte in a message contains two 4-bit hexadecimal characters. Each message must be transmitted in a continuous stream of characters. Synchronization between the messages exchanged by the transmitting device and the receiving device is achieved by placing an interval of at least 3.5 character times between successive messages, this is called "silent interval". In this way a Modbus message is placed by the transmitting device into a frame that has a known beginning and ending point. This allows devices that receive a new frame to begin at the start of the message and to know when the message is completed. So when the receiving device does not receive a message for an interval of 4 character times, it considers the previous message as completed and the next byte will be the first of a new message, i.e. an address.

When baud rate = 9600 bit/s the "silent interval" is 4 ms. When baud rate = 19200 bit/s the "silent interval" is 2 ms. When baud rate = 115200 bit/s the "silent interval" is 3.5 ms.

The format (11 bits) for each byte in RTU mode is as follows:

**Coding system:** 8-bit binary **Bits per Byte:** 1 start bit;

8 data bits, least significant bit (lsb) sent first;

1 bit for parity completion (= Even);

1 stop bit.

Modbus protocol uses a "big-Endian" representation for addresses and data items. This means that when a numerical quantity greater than a single byte is transmitted, the most significant byte (MSB) is sent first. Each character or byte is sent in this order (left to right):

Isb (Least Significant Bit) ... msb (Most Significant Bit)

<sup>\*</sup> When "No parity" is activated, the parity bit is replaced by a stop bit.

The default parity mode must be even parity.

The maximum size of the Modbus RTU frame is 256 bytes, its structure is as follows:

| Slave<br>Address | Function code       | Data                | CF      | RC     |
|------------------|---------------------|---------------------|---------|--------|
| 1 byte           | 1 byte              | 0 up to 252 byte(s) | 2 by    | ytes   |
| loyte            | 0 up to 232 byte(3) |                     | CRC Low | CRC Hi |

The following drawing provides a description of the RTU transmission mode state diagram. Both "Master" and "Slave" points of view are expressed in the same drawing.

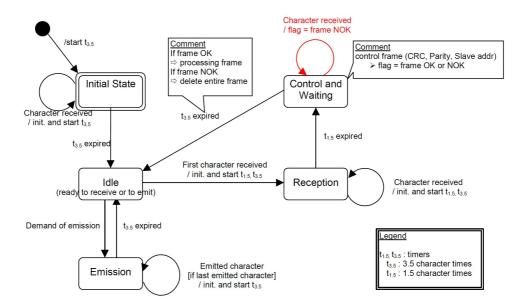

- Transition from Initial State to Idle state needs an interval of at least 3,5 character times (time-out expiration =  $t_{3.5}$ ).
- Idle state is the normal state when neither emission nor reception is active. In RTU mode, the communication link is declared in Idle state when there is no transmission activity after a time interval equal to at least 3.5 characters (t<sub>3.5</sub>).
- A request can only be sent in Idle state. After sending a request, the Master leaves the Idle state and cannot send a second request at the same time.
- When the link is in **Idle** state, each transmitted character detected on the link is identified as the start of the frame. The link goes to **Active** state. Then the end of the frame is identified when no more character is transmitted on the link after the time interval of at least t<sub>3.5</sub>.
- After detection of the end of frame, the CRC calculation and checking is completed. Afterwards the address field is analysed to determine if the frame is addressed to the device. If not, the frame is discarded. In order to reduce the reception processing time the address field can be analysed as soon as it is received without waiting the end of frame. In this case the CRC will be calculated and checked only if the frame is actually addressed to the Slave.

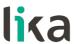

#### 6.4 Function codes

As previously stated, the function code indicates to the Server what kind of action to perform. The function code field of a Modbus data unit is coded in one byte. Valid codes are in the range of 1 ... 255 decimal (the range 128 ... 255 is reserved and used for Exception Responses). When a message is sent from a Client to a Server device the function code field tells the Server what king of action to perform. Function code "0" is not valid.

There are three categories of Modbus function codes, they are: **public function codes**, **user-defined function codes** and **reserved function codes**.

**Public function codes** are in the range 1 ... 64, 73 ... 99 and 111 ... 127; they are well defined function codes, validated by the MODBUS-IDA.org community and publicly documented; furthermore they are guaranteed to be unique. Ranges of function codes from 65 to 72 and from 100 to 110 are **user-defined function codes**: user can select and implement a function code that is not supported by the specification, it is clear that there is no guarantee that the use of the selected function code will be unique. **Reserved function codes** are not available for public use.

#### 6.4.1 Implemented function codes

Lika ES58 / EM58 Modbus series encoders only implement public function codes, they are described hereafter.

#### 03 Read Holding Registers

FC = 03 (03 hex) ro

This function code is used to READ the contents of a contiguous block of holding registers in a remote device; in other words, it allows to read the values set in a group of work parameters placed in order. The Request PDU specifies the starting register address and the number of registers. In the PDU registers are addressed starting at zero. Therefore registers numbered 1-16 are addressed as 0-15.

The register data in the response message are packed as two bytes per register, with the binary contents right justified within each byte. For each register, the first byte contains the high order bits (msb) and the second contains the low order bits (lsb).

For the complete list of holding registers accessible using **03 Read Holding Registers** function code please refer to the "7.1.1 Machine data parameters (Holding registers)" section on page 65.

#### Request PDU

| Function code         | 1 byte  | 03 hex               |
|-----------------------|---------|----------------------|
| Starting address      | 2 bytes | 0000 hex to FFFF hex |
| Quantity of registers | 2 bytes | 1 to 125 (007D hex)  |

## **Response PDU**

| Function code  | 1 byte       | 03 hex        |
|----------------|--------------|---------------|
| Byte count     | 1 byte       | 2 x <b>N*</b> |
| Register value | N* x 2 bytes |               |

<sup>\*</sup>N = Quantity of registers

## **Exception Response PDU**

| Error code     | 1 byte | 83 hex (=03 hex + 80 hex) |
|----------------|--------|---------------------------|
| Exception code | 1 byte | 01 or 02 or 03 or 04      |

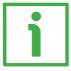

Here is an example of a request to read the **Preset value** [0004-0005 hex] parameter (registers 5 and 6).

| Request                       |    | Response            |       |
|-------------------------------|----|---------------------|-------|
| Field name (Hex)              |    | Field name          | (Hex) |
| Function 03                   |    | Function            | 03    |
| Starting address Hi 00        |    | Byte count          | 04    |
| Starting address Lo 04        |    | Register 5 value Hi | 00    |
| No. of registers Hi           | 00 | Register 5 value Lo | 00    |
| No. of registers Lo <b>02</b> |    | Register 6 value Hi | 05    |
|                               |    | Register 6 value Lo | DC    |

As you can see in the table, **Preset value [0004-0005 hex]** parameter (registers 5 and 6) contains the value 00 00 hex and 05 DC hex, i.e. 1500 in decimal notation.

## ES58 • EM58 MODBUS®

The full frame needed for the request to read the **Preset value** [0004–0005 hex] parameter (registers 5 and 6) to the Slave having the node address 1 is as follows:

## Request PDU (in hexadecimal format)

[01][03][00][04][00][02][85][CA]

where:

[01] = Slave address

[03] = **03 Read Holding Registers** function code

[00][04] = starting address (**Preset value** [0004-0005 hex] parameter, register 5)

[00][02] = number of requested registers

[85][CA] = CRC

The full frame needed to send back the values of the **Preset value** [0004–0005 hex] parameter (registers 5 and 6) from the Slave having the node address 1 is as follows:

### **Response PDU** (in hexadecimal format)

[01][03][04][00][00][05][DC][F8][FA]

where:

[01] = Slave address

[03] = **03 Read Holding Registers** function code

[04] = number of bytes (2 bytes for each register)

[00][00] = value of register 5, 00 00 hex = 0 dec

[05][DC] = value of register 6, 05 DC hex = 1500 dec

[F8][FA] = CRC

### 04 Read Input Register

FC = 04 (04 hex)

This function code is used to READ from 1 to 125 contiguous input registers in a remote device; in other words, it allows to read some results values and state / alarm messages in a remote device. The Request PDU specifies the starting register address and the number of registers. In the PDU registers are addressed starting at zero. Therefore input registers numbered 1-16 are addressed as 0-15. The register data in the response message are packed as two bytes per register, with the binary contents right justified within each byte. For each register, the first byte contains the high order bits (msb) and the second contains the low order bits (lsb).

For the complete list of input registers accessible using **04 Read Input Register** function code please refer to the "7.1.2 Input Register parameters" section on page 76.

## Request PDU

| Function code               | 1 byte  | 04 hex               |
|-----------------------------|---------|----------------------|
| Starting address            | 2 bytes | 0000 hex to FFFF hex |
| Quantity of Input Registers | 2 bytes | 0000 hex to 007D hex |

## **Response PDU**

| Function code        | 1 byte       | 04 hex        |
|----------------------|--------------|---------------|
| Byte count           | 1 byte       | 2 x <b>N*</b> |
| Input register value | N* x 2 bytes |               |

<sup>\*</sup>N = Quantity of registers

## **Exception Response PDU**

| Error code     | 1 byte | 84 hex (=04 hex + 80 hex) |
|----------------|--------|---------------------------|
| Exception code | 1 byte | 01 or 02 or 03 or 04      |

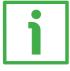

Here is an example of a request to read the **Current position** [0001–0002 hex] parameter (input registers 2 and 3).

| Request                   |       | R  |
|---------------------------|-------|----|
| Field name                | (Hex) | Fi |
| Function                  | 04    | Fu |
| Starting address Hi       | 00    | В  |
| Starting address Lo       | 01    | R  |
| Quantity of Input Reg. Hi | 00    | R  |
| Quantity of Input Reg. Lo | 02    | R  |
|                           |       |    |

| Response            |       |
|---------------------|-------|
| Field name          | (Hex) |
| Function            | 04    |
| Byte count          | 04    |
| Register 3 value Hi | 00    |
| Register 3 value Lo | 00    |
| Register 4 value Hi | 2F    |
| Register 4 value Lo | F0    |

As you can see in the table, the **Current position [0001–0002 hex]** parameter (input registers 2 and 3) contains the values 00 00 hex and 2F F0 hex, i.e. 12272 in decimal notation.

## ES58 • EM58 MODBUS®

The full frame needed for the request to read the **Current position** [0001–0002 hex] parameter (input registers 2 and 3) to the Slave having the node address 1 is as follows:

### Request PDU (in hexadecimal format)

[01][04][00][01][00][02][20][0B]

where:

[01] = Slave address

[04] = **04 Read Input Register** function code

[00][01] = starting address (Current position [0001-0002 hex] parameter, register 2)

[00][02] = number of requested registers

[20][0B] = CRC

The full frame needed to send back the value of the Current position [0001–0002 hex] parameter (registers 2 and 3) from the Slave having the node address 1 is as follows:

## Response PDU (in hexadecimal format)

[01][04][04][00][00][2F][F0][E7][F0]

where:

[01] = Slave address

[04] = **04 Read Input Register** function code

[04] = number of bytes (2 bytes for each register)

[00][00] = value of register 2 **Current position [0001–0002 hex]**, 00 00 hex = 0 dec

[2F][F0] = value of register 3 **Current position** [0001–0002 hex], 2F F0 hex = 12272 dec

[E7][F0] = CRC

## 06 Write Single Register

FC = 06 (06 hex)

This function code is used to WRITE a single holding register in a remote device. The Request PDU specifies the address of the register to be written. Registers are addressed starting at zero. Therefore register numbered 1 is addressed as 0. The normal response is an echo of the request, returned after the register contents have been written. For the complete list of registers accessible using **06 Write Single Register** function code please refer to the "7.1.1 Machine data parameters (Holding registers)" section on page 65.

## **Request PDU**

| Function code    | 1 byte  | 06 hex               |
|------------------|---------|----------------------|
| Register address | 2 bytes | 0000 hex to FFFF hex |
| Register value   | 2 bytes | 0000 hex to FFFF hex |

## Response PDU

| Function code    | 1 byte  | 06 hex               |
|------------------|---------|----------------------|
| Register address | 2 bytes | 0000 hex to FFFF hex |
| Register value   | 2 bytes | 0000 hex to FFFF hex |

## **Exception Response PDU**

| Error code     | 1 byte | 86 hex (=06 hex + 80 hex) |
|----------------|--------|---------------------------|
| Exception code | 1 byte | 01 or 02 or 03 or 04      |

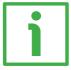

Here is an example of a request to write in the **Operating parameters** [0008 hex] item (register 9): we need to set the scaling function (**Scaling function** = 1) and the increasing counting with clockwise rotation of the encoder shaft (**Code sequence** = 0).

| Request             |       | Response            |       |  |
|---------------------|-------|---------------------|-------|--|
| Field name          | (Hex) | Field name          | (Hex) |  |
| Function            | 06    | Function            | 06    |  |
| Register address Hi | 00    | Register address Hi | 00    |  |
| Register address Lo | 08    | Register address Lo | 08    |  |
| Register value Hi   | 00    | Register value Hi   | 00    |  |
| Register value Lo   | 01    | Register value Lo   | 01    |  |

As you can see in the table, the value 00 01 hex, i.e. 0000 0000 0000 0001 in binary notation, is set in the **Operating parameters [0008 hex]** item (register

## ES58 • EM58 MODBUS®

9): bit 0 **Scaling function** = 1; bit 1 **Code sequence** = 0; the remaining bits are not used, therefore their value is 0.

The full frame needed for the request to write the value 00 01 hex in the **Operating parameters [0008 hex]** item (register 9) to the Slave having the node address 1 is as follows:

## Request PDU (in hexadecimal format)

[01][06][00][08][00][01][C9][C8]

where:

[01] = Slave address

[06] = **06** Write Single Register function code

[00][08] = address of the register (**Operating parameters** [0008 hex] item, register 9)

[00][01] = value to be set in the register

[C9][C8] = CRC

The full frame needed to send back a response following the request to write in the **Operating parameters [0008 hex]** item (register 9) from the Slave having the node address 1 is as follows:

#### **Response PDU** (in hexadecimal format)

[01][06][00][08][00][01][C9][C8]

where:

[01] = Slave address

[06] = **06 Write Single Register** function code

[00][08] = address of the register (**Operating parameters** [0008 hex] item, register 9)

[00][01] = value set in the register

[C9][C8] = CRC

### 16 Write Multiple Registers

FC = 16 (10 hex)

This function code is used to WRITE a block of contiguous registers (1 to 123 registers) in a remote device.

The values to be written are specified in the request data field. Data is packed as two bytes per register.

The normal response returns the function code, starting address and quantity of written registers.

For the complete list of registers accessible using **16 Write Multiple Registers** function code please refer to the "7.1.1 Machine data parameters (Holding registers)" section on page 65.

## Request PDU

| Function code         | 1 byte       | 10 hex               |
|-----------------------|--------------|----------------------|
| Starting address      | 2 bytes      | 0000 hex to FFFF hex |
| Quantity of registers | 2 bytes      | 0001 hex to 007B hex |
| Byte count            | 1 byte       | 2 x <b>N*</b>        |
| Registers value       | N* x 2 bytes | value                |

<sup>\*</sup>N = Quantity of registers

## Response PDU

| Function code         | 1 byte <b>10 hex</b>       |                      |
|-----------------------|----------------------------|----------------------|
| Starting address      | 2 bytes                    | 0000 hex to FFFF hex |
| Quantity of registers | 2 bytes 1 to 123 (007B hex |                      |

## **Exception Response PDU**

| Error code     | 1 byte | 90 hex (= 10 hex + 80 hex) |
|----------------|--------|----------------------------|
| Exception code | 1 byte | 01 or 02 or 03 or 04       |

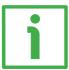

Here is an example of a request to write the value 00 00 08 00 hex (=2048 dec) next to the **Custom counts per revolution** [0000-0001 hex] (registers 1 and 2) parameter and the value 00 80 00 00 hex (=8388608 dec) next to the **Custom total resolution** [0002-0003 hex] parameter(registers 3 and 4).

| Re  | quest  |       | Response  |
|-----|--------|-------|-----------|
| Fie | d name | (Hex) | Field nam |
| Fur | nction | 10    | Function  |

| Response   |       |
|------------|-------|
| Field name | (Hex) |
| Function   | 10    |

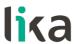

| Starting address Hi      | 00 |
|--------------------------|----|
| Starting address Lo      | 00 |
| Quantity of registers Hi | 00 |
| Quantity of registers Lo | 04 |
| Byte count               | 08 |
| Register 1 value Hi      | 00 |
| Register 1 value Lo      | 00 |
| Register 2 value Hi      | 08 |
| Register 2 value Lo      | 00 |
| Register 3 value Hi      | 00 |
| Register 3 value Lo      | 80 |
| Register 4 value Hi      | 00 |
| Register 4 value Lo      | 00 |

| Starting address Hi      | 00 |
|--------------------------|----|
| Starting address Lo      | 00 |
| Quantity of registers Hi | 00 |
| Quantity of registers Lo | 04 |

As you can see in the table, the values 00 00 hex and 08 00 hex, i.e. 2048 in decimal notation, are set respectively in the registers 1 and 2 of the **Custom counts per revolution [0000–0001 hex]** parameter; while the values 00 80 hex and 00 00 hex, i.e. 8388608 in decimal notation, are set respectively in the registers 3 and 4 of the **Custom total resolution [0002–0003 hex]** parameter. Thus the encoder will be programmed to have a 2048–count–per–revolution single-turn resolution and a 4096-turn multi-turn resolution (8 388 608/2048).

The full frame needed for the request to write the value 2048 dec next to the **Custom counts per revolution [0000–0001 hex]** parameter(registers 1 and 2) and the value 8388608 dec next to the **Custom total resolution [0002–0003 hex]** parameter(registers 3 and 4) to the Slave having the node address 1 is as follows:

## Request PDU (in hexadecimal format)

[01][10][00][00][00][04][08][00][00][08][00][00][80][00][00][B6][DA] where:

[01] = Slave address

[10] = **16 Write Multiple Registers** function code

[00][00] = starting address (Custom counts per revolution [0000-0001 hex] parameter, register 1)

## ES58 • EM58 MODBUS®

[00][04] = number of requested registers

[08] = number of bytes (2 bytes for each register)

[00][00] = value to be set in the register 1

[08][00] = value to be set in the register 2, 00 00 08 00 hex = 2048 dec

[00][80] = value to be set in the register 3

[00][00] = value to be set in the register 4, 00 80 00 00 hex = 8 388 608 dec

[B6][DA] = CRC

The full frame needed to send back a response following the request to write the value 2048 next to the **Custom counts per revolution** [0000-0001 hex] parameter (registers 1 and 2) and the value 8388608 next to the **Custom total resolution** [0002-0003 hex] parameter (registers 3 and 4) from the Slave having the node address 1 is as follows:

Response PDU (in hexadecimal format)

[01][10][00][00][00][04][C1][CA]

where:

[01] = Slave address

[10] = **16 Write Multiple Registers** function code

[00][00] = starting address (Custom counts per revolution [0000-0001 hex] parameter, register 1)

[00][04] = number of written registers

[C1][CA] = CRC

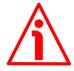

#### WARNING

For safety reasons, when the encoder is on, a continuous data exchange between the Master and the Slave has to be planned in order to be sure that the communication is always active; this is intended to prevent danger situations from arising in case of failures in the communication network.

For this purpose the Watchdog function is implemented and can be activated as optional. Watchdog function is a safety timer that uses a time-out to detect loop or deadlock conditions. For instance, should the serial communication be cut off while a command is still active and running Watchdog safety system immediately takes action and commands an alarm to be triggered. To enable the Watchdog function, set to "=1" the **Watchdog enable** bit 0 in the **Control Word [0009 hex]** variable. If "=0" is set the Watchdog is disabled; if "=1" is set the Watchdog is enabled. When the Watchdog function is enabled, if the device does not receive a message from the Server within 1 second, the system forces an alarm condition (the **Watchdog** alarm message is invoked to appear as soon as the Modbus network communication is restored).

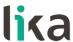

## 7 Programming parameters

#### 7.1 Parameters available

Hereafter the parameters available for the MODBUS encoders are listed and described as follows:

### Parameter name [Register address]

[Register number, data types, attribute]

- The register address is expressed in hexadecimal notation.
- The register number is expressed in decimal notation.
- Attribute:

ro = read only access rw = read and write access

### 7.1.1 Machine data parameters (Holding registers)

Machine data parameters are accessible for both writing and reading; to read the value set in a parameter use the **03 Read Holding Registers** function code (reading of multiple registers); to write a value in a parameter use the **06 Write Single Register** function code (writing of a single register) or the **16 Write Multiple Registers** (writing of multiple registers); for any further information on the implemented function codes refer to the "6.4.1 Implemented function codes" section on page 55.

### Custom counts per revolution [0000-0001 hex]

[Registers 1-2, Unsigned32, rw]

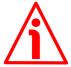

#### WARNING

This parameter is active only if the bit 0 **Scaling function** in the **Operating parameters** [0008 hex] register is set to "=1". If **Scaling function** = 1 (ENABLED) the singleturn resolution values set in this parameter are active and used by the encoder; otherwise, if **Scaling function** = 0 (DISABLED) the system uses the physical resolution values to calculate the position information:

ES58: physical singleturn resolution = 4096 cpr; number of physical revolutions = 1 revolution; physical total resolution = 4096 = 12 bits.

EM58: physical singleturn resolution = 4096 cpr; number of physical revolutions = 16384 revolutions; physical total resolution = 67 108 864 = 26 bits.

## ES58 • EM58 MODBUS®

These registers set the custom number of distinguishable steps per revolution that are output for the absolute position value (singleturn resolution).

You are allowed to set whatever integer value lower than or equal to the maximum number of physical steps per revolution (4096 cpr).

If you enter an out-of-range value (i.e. greater than the maximum number of physical steps per revolution), after sending the Request PDU the **Machine data not valid** error message will be sent back while the relevant bit in the **Wrong parameters list** [0004-0005 hex] parameter will be set to 1.

For any further information on the maximum number of physical steps per revolution and the maximum number of physical revolutions refer to the identification label of the specific device.

Default = 4096 (min. = 1, max. = 4096)

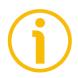

#### NOTE

To avoid counting errors please always make sure that the following condition is met:

Custom total resolution [0002-0003 hex] = a power of 2.

Custom counts per revolution [0000-0001 hex]

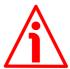

#### WARNING

After having set a new value next to the **Custom counts per revolution** [0000–0001 hex] registers, always check the **Custom total resolution** [0002–0003 hex] value and also make sure that the following condition is met:

Custom total resolution [0002-0003 hex]
Custom counts per revolution [0000-0001 hex] ≤ Number of physical revolutions

Let's suppose that the EM5812/16384MB encoder is programmed to use its physical resolution, i.e.:

- Custom counts per revolution [0000-0001 hex] = 4,096 cpr
- Number of physical revolutions = 16,384
- Custom total resolution [0002-0003 hex] = 67,108,864 = 4,096 (cpr)
   \* 16,384 (rev.)

Let's set a custom singleturn resolution, for instance: **Custom counts per revolution** [0000-0001 hex] = 2,048.

## ES58 • EM58 MODBUS®

If we do not change the **Custom total resolution** [0002-0003 hex] value at the same time, we will get the following result:

Number of revolutions = 
$$\frac{67,108,864 \text{ (Custom total resolution [0002-0003 hex])}}{2,048 \text{ (Custom counts per revolution [0000-0001 hex])}} = 32,768$$

As you can see, the encoder is required to carry out 32,768 revolutions, this cannot be as the hardware number of revolutions is, as stated, 16,384. When this happens, the encoder warns about the error through the error bits and the LEDs.

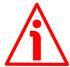

#### WARNING

If you have set the preset, every time you change the value next to the **Custom counts per revolution** [0000–0001 hex] registers, then you must check the value in the **Preset value** [0004–0005 hex] registers; if necessary you are required to set a new preset and perform the preset operation (bit 11 **Perform counting preset** in **Control Word** [0009 hex] registers = 1).

#### Custom total resolution [0002-0003 hex]

[Registers 3-4, Unsigned32, rw]

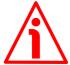

#### WARNING

This parameter is active only if the bit 0 **Scaling function** in the **Operating parameters** [0008 hex] register is set to "=1". If **Scaling function** = 1 (ENABLED) the total resolution values set in this parameter are active and used by the encoder; otherwise, if **Scaling function** = 0 (DISABLED) the system uses the physical resolution values to calculate the position information:

ES58: physical singleturn resolution = 4096 cpr; number of physical revolutions = 1 revolution; physical total resolution = 4096 = 12 bits.

EM58: physical singleturn resolution = 4096 cpr; number of physical revolutions = 16384 revolutions; physical total resolution = 67 108 864 = 26 bits.

This is intended to set the number of distinguishable steps over the whole measuring range (overall resolution of the encoder). The total resolution of the encoder results from the product of **Custom counts per revolution** [0000-0001 hex] by the required number of revolutions.

The custom number of revolutions results from the following calculation:

Custom total resolution [0002-0003 hex]

Custom counts per revolution [0000-0001 hex]

You are allowed to set whatever integer value lower than or equal to the **overall hardware resolution** (ES58: 4,096 counts = 12 bits; EM58: 67,108,864 counts = 26 bits). If you set a value greater than the overall hardware resolution, after sending the Request PDU the **Machine data not valid** error message will be sent back while the relevant bit in the **Wrong parameters list** [0004-0005 hex] item will be set to 1.

For any further information on the maximum number of physical steps per revolution and the maximum number of physical revolutions refer to the identification label of the specific device.

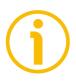

#### NOTE

To avoid counting errors please always make sure to meet the following condition:

Custom total resolution [0002-0003 hex] = power of 2.

Custom counts per revolution [0000-0001 hex]

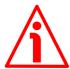

#### WARNING

After having set a new value next to the Custom total resolution [0002-0003 hex] registers, always check also the Custom counts per revolution [0000-0001 hex] registers and make sure that the following condition is met:

Custom total resolution [0002-0003 hex]

Custom counts per revolution [0000-0001 hex] ≤ Number of physical revolutions

Let's suppose that the EM5812/16384MB encoder is programmed as follows:

- Custom counts per revolution [0000-0001 hex] = 4,096 cpr
- number of custom revolutions = 4,096 revolutions
- Custom total resolution [0002-0003 hex] = 16,777,216 = 4,096 (cpr)
   \* 4,096 (rev.)

Let's set a new total resolution, for instance: **Custom total resolution** [0002–0003 hex] = 360.

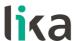

The Custom total resolution [0002-0003 hex] would be lower than the Custom counts per revolution [0000-0001 hex], however the above setting is accepted.

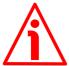

#### WARNING

If you have set the preset, when you change the value next to the **Custom total resolution** [0002-0003 hex] parameter, then you must check the value in the **Preset value** [0004-0005 hex] parameter and perform the homing operation (bit 11 **Perform counting preset** in **Control Word** [0009 hex] = 1).

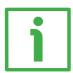

#### **EXAMPLE**

Multiturn encoder EM5812/16384MB-....

The physical resolution is as follows:

Hardware counts per revolution = 4,096 cpr (2<sup>12</sup>)
 Number of hardware revolutions = 16,384 turns (2<sup>14</sup>)
 Overall hardware resolution = 67,108,864 P (2<sup>26</sup>)

You need to set a single-turn resolution of **2,048 counts per revolution** while **1,024 revolutions** are required:

- Enable the Scaling function: Operating parameters [0008 hex], bit 0
   = 1
- Set the number of distinguishable steps per revolution: **Custom counts** per revolution [0000–0001 hex] = 2,048 (0000 0800 hex)
- Set the overall resolution: **Custom total resolution [0002–0003 hex]** = 2,048 \* 1,024 = 2,097,152 (0020 0000 hex)
- Save the set parameters (Save parameters in the Control Word [0009 hex] register; see on page 74)

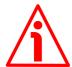

#### WARNING

We suggest setting values which are a power of 2 (2<sup>n</sup>: 2, 4, ..., 2048, 4096, 8192, ...) to be set in the **Custom counts per revolution** [0000-0001 hex] and **Custom total resolution** [0002-0003 hex] registers to avoid counting errors. If **Custom counts per revolution** [0000-0001 hex] and/or **Custom total resolution** [0002-0003 hex] values change, the **Preset value** [0004-0005 hex] must be updated in accordance with the new resolution. A new preset operation is also required.

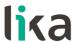

#### Preset value [0004-0005 hex]

[Registers 5-6, Unsigned32, rw]

This register is intended to set the Preset value. The Preset function is meant to assign a desired value to a physical position of the encoder shaft. The chosen physical position will get the value set next to this item and all the previous and following positions will get a value according to it. For instance, this can be useful for getting the zero point of the encoder and the zero point of the application to match. The preset value will be set for the position of the encoder in the moment when the **Perform counting preset** command in **Control Word [0009 hex]** is sent.

```
Default = 0 (min. = 0, max. = 4,096) ES58
0 (min. = 0, max. = 67,108,864) EM58
```

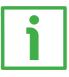

#### **EXAMPLE**

Let's take a look at the following example to better understand the preset function and the meaning and use of the related registers and commands: Preset value [0004-0005 hex], Offset value [0006-0007 hex] and Perform counting preset.

The transmitted encoder position results from the following calculation:

Transmitted value = read position (it does not matter whether the position is physical or scaled) + Preset value [0004-0005 hex] - Offset value [0006-0007 hex].

If you never set the **Preset value** [0004–0005 hex] and the homing command has not been executed before anyway (**Perform counting preset** command), the transmitted value and the read position are necessarily the same as **Preset value** [0004–0005 hex] = 0 and **Offset value** [0006–0007 hex] = 0.

When you set the **Preset value** [0004-0005 hex] and then execute the **Perform counting preset** command in the **Control Word** [0009 hex], the system saves the current encoder position in the **Offset value** [0006-0007 hex] register. It follows that the transmitted value and the **Preset value** [0004-0005 hex] are the same as read position - **Offset value** [0006-0007 hex] = 0; in other words, the value set next to the **Preset value** [0004-0005 hex] item is paired with the current position of the encoder as you wish.

For example, let's assume that the value "50" is set next to the **Preset value** [0004–0005 hex] item and you execute the **Perform counting preset** command when the encoder position is "1000". In other words, you want to receive the value "50" when the encoder reaches the position "1000".

We will obtain the following:

Transmitted value - read position (-"1000") - Preset val

Transmitted value = read position (="1000") + Preset value [0004-0005 hex] (="50") - Offset value [0006-0007 hex] (="1000") = 50.

The following transmitted value will be:

Transmitted value = read position (="1001") + Preset value [0004-0005 hex] (="50") - Offset value [0006-0007 hex] (="1000") = 51.

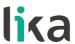

And so on.

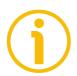

#### NOTE

- If the **Scaling function** is disabled (bit 0 in the **Operating parameters** [0008 hex] register= 0), **Preset value** [0004-0005 hex] must be lower than or equal to the total hardware resolution (i.e. hardware counts per revolution \* number of hardware revolutions).
- If the Scaling function is enabled (bit 0 in the Operating parameters [0008 hex] register= 1), Preset value [0004-0005 hex] must be lower than or equal to the Custom total resolution [0002-0003 hex].

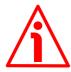

#### WARNING

After having entered a new value in the registers Custom counts per revolution [0000-0001 hex] and / or Custom total resolution [0002-0003 hex] it is compulsory to check the Preset value [0004-0005 hex] and then perform a homing operation (bit 11 Perform counting preset in Control Word [0009 hex] = 1).

### Offset value [0006-0007 hex]

[Registers 7-8, Unsigned32, ro]

As soon as you send the **Perform counting preset** command (see the bit 11 in **Control Word [0009 hex]**), the current position of the encoder is saved in this register. The offset value is then used in the preset function in order to calculate the encoder position value to be transmitted. To zero set the value in this register you must upload the factory default values (see bit 10, **Load default parameters** command, in **Control Word [0009 hex]** on page 74).

For any further information on the preset function and the meaning and use of the related registers and commands **Preset value** [0004-0005 hex], **Offset value** [0006-0007 hex] and **Perform counting preset** refer to page 70.

### Operating parameters [0008 hex]

[Register 9, Unsigned 16, rw]

Byte structure of the Operating parameters [0008 hex] register:

| byte | byte MSB |  | LSB |     |  |     |
|------|----------|--|-----|-----|--|-----|
| bit  | 15       |  | 8   | 7   |  | 0   |
|      | msb      |  | lsb | msb |  | lsb |

# Byte 0 Scaling function

bit 0

position value

This bit is meant to enable / disable the scaling parameters Custom counts per revolution [0000-0001 hex] and Custom total resolution [0002-0003 hex]. When the scaling function is disabled (bit 0=0), the encoder uses its own physical resolution (i.e. hardware counts per revolution and number of hardware revolutions, see the encoder identification label); otherwise, when the scaling function is enabled (bit 0=1), the encoder uses the resolution set next to the registers Custom counts per revolution [0000-0001 hex] and Custom total resolution [0000-0001 hex] and Custom total resolution [0000-0001 hex] in accordance with the following relation:

Transmitted Custom counts per revolution [0000-0001 hex]

— x Real position ≤

Custom total resolution [0002-0003 hex]

Hardware counts per revolution

The value that is currently set can be read in the **Scaling** bit 0 of the **Status word [000A hex]**, see on page 80.

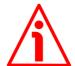

#### WARNING

Every time you enable/disable the **Scaling function** and/or change the scaling values (see the **Custom counts per revolution** [0000-0001 hex] and **Custom total resolution** [0002-0003 hex] registers), then you are required to check and, if necessary, to set a new preset value (see the **Preset value** [0004-0005 hex] registers) and finally save the new parameters (see the **Save parameters** function).

## Code sequence

bit 1

The **Code sequence** command is intended to set whether the encoder position value increases (count up information) when the shaft is rotating clockwise (CW) or when the shaft is rotating counter-clockwise (CCW). CW and CCW rotations are viewed from the shaft end. Setting 0 (**Code sequence** bit 1 = 0) causes the encoder position value to increase when the shaft is rotating clockwise; setting 1 (**Code sequence** bit 1 = 1) causes the encoder position value to increase when the shaft is rotating counter-clockwise.

The value that is currently set can be read in the **Counting** direction bit 1 of the **Status word** [000A hex], see on page 80.

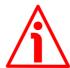

#### WARNING

Changing this value causes also the position calculated by the controller to be necessarily affected. Therefore it is mandatory to check and, if necessary, to execute a new preset (see the **Preset value** [0004–0005 hex] registers) and finally save the parameters.

bit 2 ... 7 Not used.

Byte 1 Not used.

## Control Word [0009 hex]

[Register 10, Unsigned16, rw]

This variable contains the commands to be sent to the Slave in real time in order to manage it.

Byte structure of the Control Word [0009 hex] register:

| byte |     | MSB |     | LSB |  |     |  |  |
|------|-----|-----|-----|-----|--|-----|--|--|
| bit  | 15  |     | 8   | 7   |  | 0   |  |  |
|      | msb | ·   | lsb | msb |  | lsb |  |  |

Byte 0 Not used.

Byte 1

#### Watchdog enable

bit 8

Setting the **Watchdog enable** bit to "=1" causes the Watchdog function to be enabled; setting the **Watchdog enable** bit to "=0" causes the Watchdog function to be disabled. When the Watchdog function is enabled, if the device does not receive a message from the Server within 1 second, the system forces an alarm condition (the **Watchdog** alarm is invoked to appear as soon as the Modbus network communication is restored). The Watchdog function is a safety timer that uses a time-out to detect loop or deadlock conditions. For instance, should the serial communication be cut off while a command is still active and running, the Watchdog safety system immediately takes action and commands an alarm to be triggered.

#### Save parameters

bit 9

Data is saved on non-volatile memory at each rising edge of the bit; in other words, data save is performed each time this bit is switched from logic level low ("0") to logic level high ("1").

### Load default parameters

bit 10

Default parameters (they are set at the factory by Lika Electronic engineers to allow the operator to run the device for standard operation in a safe mode) are restored at each rising edge of the bit; in other words, the default parameters uploading operation is performed each time this bit is switched from logic level low ("0") to logic level high ("1"). The complete list of machine data and relevant default parameters preset by Lika Electronic engineers is available on page 89.

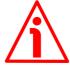

#### WARNING

The execution of this command causes all parameters which have been set previously to be overwritten!

# Perform counting preset

bit 11

It allows to perform a homing operation of the encoder. As soon as the command is sent, the position value which will be transmitted for the current position of the encoder is the one set next to the **Preset value** [0004–0005 hex] register and all the previous and following positions will get a value according to it. Operation is performed at each rising edge of the bit, i.e. each time this bit is switched from logic level low ("0") to logic level high ("1"). When this command is

sent, the current encoder position is temporarily saved in the Offset value [0006-0007 hex] register. For any further information on the preset function and the meaning and use of the related registers and commands Preset value [0004-0005 hex], Offset value [0006-0007 hex] and Perform counting preset refer to page 70.

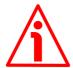

#### WARNING

To save the current encoder position in the Offset value [0006-0007 hex] register permanently, please execute the Save parameters command. Should the power be turned off without saving data, the Offset value [0006-0007 hex] will be lost!

bit 12 ... 15 Not used.

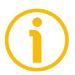

#### NOTE

Save the set values using **Save parameters** command, bit 9 in the **Control Word** [0009 hex] register.

Should the power be turned off all data not saved will be lost!

# 7.1.2 Input Register parameters

**Input Register** parameters are accessible for reading only; to read the value set in an input register parameter use the **O4 Read Input Register** function code (reading of multiple input registers); for any further information on the implemented function codes refer to the "6.4.1 Implemented function codes" section on page 55.

# Alarms register [0000 hex]

[Register 1, Unsigned 16, ro]

This variable is meant to show the alarms that are currently active in the device. When an alarm is active, it is signalled also visually through the LEDs, see the "4.4 Diagnostic LEDs (Figure 1)" section on page 22.

Structure of the alarms byte:

| byte |     | MSB |     | LSB |  |     |  |  |
|------|-----|-----|-----|-----|--|-----|--|--|
| bit  | 15  |     | 8   | 7   |  | 0   |  |  |
|      | msb |     | lsb | msb |  | lsb |  |  |

The available alarm error codes are listed hereafter:

# Byte 0

#### Machine data not valid

bit 0

One or more parameters are not valid, set proper values to restore normal work condition. See the list of the wrong parameters in the **Wrong parameters list [0004-0005** hex] register to know which parameter is not valid.

# Flash memory error

bit 1

Flash memory internal error, it cannot be restored (bad checksum error, etc.).

bit 2 ... 7

Not used.

#### Byte 1

bit 8 ... 10

Not used.

#### Watchdog

bit 11

When the Watchdog function is enabled (Watchdog enable in Control Word [0009 hex] is set to "=1"), if the device does not receive a message from the Server within 1

second, the system forces an alarm condition (the **Watchdog** alarm bit is activated). The alarm is invoked to appear as soon as the Modbus network communication is restored. The Watchdog function is a safety timer that uses a time-out to detect loop or deadlock conditions. For instance, should the serial communication be cut off while a command is still active and running the Watchdog safety system immediately takes action and commands an alarm to be triggered.

bits 12 ... 15 Not used.

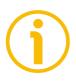

#### NOTE

Please note that should the alarm be caused by wrong parameter values (see Machine data not valid alarm message and Wrong parameters list [0004-0005 hex] register), the normal work status can be restored only after having set proper values. The Watchdog alarm is cleared automatically as soon as the communication is restored. The Flash memory error alarm cannot be reset.

#### Current position [0001-0002 hex]

[Registers 2-3, Integer32, ro]

These registers are meant to show the current position of the device in the moment when the request is sent. The output value is scaled according to the set scaling parameters, see **Scaling function** on page 72. Value is expressed in counts.

# Register 4 [0003 hex]

[Register 4, Integer 16, ro]

This register is not used currently and reserved for future use.

# Wrong parameters list [0004-0005 hex]

[Registers 5-6, Unsigned32, ro]

The operator has entered invalid data and the **Machine data not valid** alarm has been triggered. This variable is meant to show (bit value = HIGH) the list of the wrong parameters, according to the following table.

Please note that the normal work status can be restored only after having set proper values.

| Bit  | Parameter                                    |
|------|----------------------------------------------|
| 0    | Not used                                     |
| 1    | Custom counts per revolution [0000-0001 hex] |
| 2    | Custom total resolution [0002-0003 hex]      |
| 3    | Preset value [0004-0005 hex]                 |
| 4    | Offset value [0006-0007 hex]                 |
| 5    | Operating parameters [0008 hex]              |
| 6    | DIP switch node ID [0007 hex]                |
| 7    | DIP switch baud rate [0006 hex]              |
| 8 15 | Not used                                     |

# DIP switch baud rate [0006 hex]

[Register 7, Unsigned16, ro]

This is meant to show the data transmission rate (baud rate and parity bit) of the serial port fitted in the unit; data transmission rate has to be set through the provided DIP switch. For any further information on setting the baud rate and the parity bit refer to the "4.5.1 Setting data transmission rate: Baud rate and Parity bit (Figure 3)" section on page 26.

| Value (hex) | Baud rate    | Parity bit |
|-------------|--------------|------------|
| 0000        | 9600 bit/s   | No parity  |
| 0001        | 9600 bit/s   | Even       |
| 0002        | 9600 bit/s   | Odd        |
| 0003        | 19200 bit/s  | No parity  |
| 0004        | 19200 bit/s  | Even       |
| 0005        | 19200 bit/s  | Odd        |
| 0006        | 115200 bit/s | No parity  |
| 0007        | 115200 bit/s | Even       |
| 8000        | 115200 bit/s | Odd        |

# lika

# ES58 • EM58 MODBUS®

#### DIP switch node ID [0007 hex]

[Register 8, Unsigned 16, ro]

This is meant to show the node address set in the unit; node address has to be set through the provided DIP switch. For any further information on setting the node ID refer to the "4.5.2 Setting the node address (Figure 3)" section on page 27.

#### SW Version [0008 hex]

[Register 9, Unsigned 16, ro]

This is meant to show the software version of the encoder.

The major number is meant to show the firmware edition, the minor number is meant to show the firmware revision.

The meaning of the 16 bits in the register is as follows:

| 15           | 14 | 13 | 12 | 11 | 10 | 09 | 08     | 07 | 06     | 05   | 04 | 03 | 02 | 01 | 00 |
|--------------|----|----|----|----|----|----|--------|----|--------|------|----|----|----|----|----|
| Ms bit       |    |    |    |    |    |    | Ls bit |    |        |      |    |    |    |    |    |
| Major number |    |    |    |    |    |    |        | М  | inor r | numb | er |    |    |    |    |

Value 01 02 hex in hexadecimal notation corresponds to the binary representation 0000001 00000010 and has to be interpreted as: version "1.2": firmware edition 1, firmware revision 2.

# HW Version [0009 hex]

[Register 10, Unsigned 16, ro]

This is meant to show the hardware version of the encoder.

The major number is meant to show the hardware edition, the minor number is meant to show the hardware revision.

The meaning of the 16 bits in the register is as follows:

| 15 | 14           | 13 | 12 | 11 | 10 | 09 | 08 | 07 | 06 | 05 | 04     | 03   | 02 | 01 | 00 |
|----|--------------|----|----|----|----|----|----|----|----|----|--------|------|----|----|----|
|    | Ms bit       |    |    |    |    |    |    |    |    |    | Ls     | bit  |    |    |    |
|    | Major number |    |    |    |    |    |    |    |    | М  | inor r | านฑb | er |    |    |

Value 01 00 hex in hexadecimal notation corresponds to the binary representation 00000001 00000000 and has to be interpreted as: version "1.0": hardware edition 1, hardware revision 0.

# Status word [000A hex]

[Register 11, Unsigned 16, ro]

This register contains information about the current state of the device. The eight bits of Byte 0 (LSB) are meant to show the values that are currently set in the **Operating parameters [0008 hex]** register Byte 0 (LSB); while bit 8 of MSB is used to signal active alarms.

Byte structure of the **Status word [000A hex]** register:

| byte |     | MSB |     | LSB |  |     |  |  |
|------|-----|-----|-----|-----|--|-----|--|--|
| bit  | 15  |     | 8   | 7   |  | 0   |  |  |
|      | msb |     | lsb | msb |  | lsb |  |  |

# Byte 0 Scaling

bit 0

It shows the value that is currently set in the **Scaling function** parameter of the **Operating parameters [0008 hex]** register. In other words, it is intended to show whether the scaling function is enabled or disabled. If the value is "=0" the scaling function is disabled; if the value is "=1" instead the scaling function is enabled. For any information on setting and using the scaling function refer to the **Scaling function** parameter on page 72.

# Counting direction

bit 1

It shows the value that is currently set in the **Code sequence** parameter of the **Operating parameters [0008 hex]** register. If the bit is "=0" the output encoder position value has been set to increase when the shaft rotates clockwise; if the bit is "=1" instead the output encoder position value has been set to increase when the shaft rotates counter-clockwise. For any further information on setting and using the counting direction function refer to the **Code sequence** parameter on page 73.

bits 2 ... 7 Not used.

Byte 1

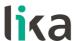

Alarm

bit 8 If the value is "=1" there is an active alarm, see details

in the Alarms register [0000 hex] variable on page

76.

bits 9 ... 15 Not used.

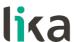

# 7.2 Exception response and codes

When a Client device sends a request to a Server device it expects a normal response. One of four possible events can occur from the Master's query.

- If the Server device receives the request without a communication error and can handle the query normally, it returns a normal response.
- If the Server does not receive the request due to a communication error, no response is returned. The client program will eventually process a timeout condition for the request.
- If the Server receives the request, but detects a communication error, no response is returned. The Client program will eventually process a timeout condition for the request.
- If the Server receives the request without a communication error, but cannot handle it (for example, if the request is to read a non-existent output or register), the Server will return an **exception response** informing the Client about the nature of the error.

The exception response message has two fields that differentiate it from a normal response:

**FUNCTION CODE FIELD**: in a normal response, the Server echoes the function code of the original request in the function code field of the response. All function codes have a most significant bit (msb) of 0 (their values are all below 80 hexadecimal). In an exception response, the Server sets the msb of the function code to 1. This makes the function code value in an exception response exactly 80 hexadecimal higher than the value would be for a normal response. With the function code's msb set, the client's application program can recognize the exception response and can examine the data field for the exception code.

**DATA FIELD**: in a normal response, the Server may return data or statistics in the data field (any information that was requested in the request). In an exception code, the Server returns an exception code in the data field. This defines the Server condition that caused the exception.

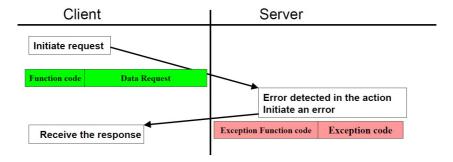

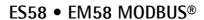

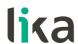

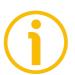

# **NOTE**

Please note that here follows the list of the exception codes indicated by MODBUS but not necessarily supported by the manufacturer.

|      | MODB                  | US Exception codes                                                                                                    |
|------|-----------------------|----------------------------------------------------------------------------------------------------|
| Code | Name                  | Meaning                                                                                                    |
| 01   | ILLEGAL FUNCTION      | The function code received in the query is not an allowable action for the server. This may be because the function code is only applicable to newer devices, and was not implemented in the unit selected. It could also indicate that the server is in the wrong state to process a request of this type, for example because it is not configured and is being asked to return register values.                                                                                                    |
| 02   | ILLEGAL DATA ADDRESS  | The data address received in the query is not an allowable address for the server. More specifically, the combination of reference number and transfer length is invalid. For a controller with 100 registers, the PDU addresses the first register as 0, and the last one as 99. If a request is submitted with a starting register address of 96 and a quantity of registers of 4, then this request will successfully operate (address-wise at least) on registers 96, 97, 98, 99. If a request is submitted with a starting register address of 96 and a quantity of registers of 5, then this request will fail with Exception Code 0x02 "Illegal Data Address" since it attempts to operate on registers 96, 97, 98, 99 and 100, and there is no register with address 100. |
| 03   | ILLEGAL DATA VALUE    | A value contained in the query data field is not an allowable value for server. This indicates a fault in the structure of the remainder of a complex request, such as that the implied length is incorrect. It specifically does NOT mean that a data item submitted for storage in a register has a value outside the expectation of the application program, since the MODBUS protocol is unaware of the significance of any particular value of any particular register.                                                                                                    |
| 04   | SERVER DEVICE FAILURE | An unrecoverable error occurred while the server was attempting to perform the requested action.                                                                                                    |

| 05 | ACKNOWLEDGE                                   | Specialized use in conjunction with programming commands. The server has accepted the request and is processing it, but a long duration of time will be required to do so. This response is returned to prevent a timeout error from occurring in the client. The client can next issue a Poll Program Complete message to determine if processing is completed. |
|----|-----------------------------------------------|----------------------------------------------------------------------------------------------------|
| 06 | SERVER DEVICE BUSY                            | Specialized use in conjunction with programming commands. The server is engaged in processing a long-duration program command. The client should retransmit the message later when the server is free.                                                                                                    |
| 08 | MEMORY PARITY ERROR                           | Specialized use in conjunction with function codes 20 and 21 and reference type 6, to indicate that the extended file area failed to pass a consistency check. The server attempted to read record file, but detected a parity error in the memory. The client can retry the request, but service may be required on the server device.                          |
| 0A | GATEWAY PATH<br>UNAVAILABLE                   | Specialized use in conjunction with gateways, indicates that the gateway was unable to allocate an internal communication path from the input port to the output port for processing the request. Usually means that the gateway is misconfigured or overloaded.                                                                                                 |
| OB | GATEWAY TARGET<br>DEVICE FAILED TO<br>RESPOND | Specialized use in conjunction with gateways, indicates that no response was obtained from the target device. Usually means that the device is not present on the network.                                                                                                    |

For any information on the available exception codes and their meaning refer to the "MODBUS Exception Responses" section on page 47 of the "MODBUS Application Protocol Specification V1.1b3" document.

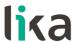

# 8 Programming examples

Hereafter are some examples of both reading and writing parameters. All values are expressed in hexadecimal notation.

# 8.1 Using the 03 Read Holding Registers function code

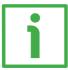

#### **EXAMPLE 1**

Request to read the **Preset value** [0004–0005 hex] parameter (registers 5 and 6) to the Slave having the node address 1.

**Request PDU** (in hexadecimal notation)

[01][03][00][04][00][02][85][CA]

where:

[01] = Slave address

[03] = **03 Read Holding Registers** function code

[00][04] = starting address (**Preset value** [0004-0005 hex] parameter, register

5)

[00][02] = number of requested registers

[85][CA] = CRC

**Response PDU** (in hexadecimal notation)

[01][03][04][00][00][05][DC][F8][FA]

where:

[01] = Slave address

[03] = **03 Read Holding Registers** function code

[04] = number of bytes (2 bytes for each register)

[00][00] = value of register 5, 00 00 hex = 0 dec

[05][DC] = value of register 6, 05 DC hex = 1500 dec

[F8][FA] = CRC

**Preset value** [0004-0005 hex] parameter (registers 5 and 6) contains the value 00 00 hex and 05 DC hex, i.e. 1500 in decimal notation; in other words the value that is set in the **Preset value** [0004-0005 hex] parameter is 1500 dec.

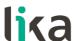

## 8.2 Using the 04 Read Input Register function code

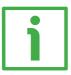

# **EXAMPLE 1**

Request to read the **Current position [0001–0002 hex]** parameter (registers 2 and 3) to the Slave having the node address 1.

# Request PDU (in hexadecimal notation)

[01][04][00][01][00][02][20][0B]

where:

[01] = Slave address

[04] = **04 Read Input Register** function code

[00][01] = starting address (**Current position [0001–0002 hex**] parameter, register 2)

[00][02] = number of requested registers

[20][0B] = CRC

## Response PDU (in hexadecimal notation)

[01][04][04][00][00][2F][F0][E7][F0]

where:

[01] = Slave address

[04] = **04 Read Input Register** function code

[04] = number of bytes (2 bytes for each register)

[00][00] = value of register 2 **Current position [0001–0002 hex]**, 00 00 hex = 0 dec

[2F][F0] = value of register 3 **Current position** [0001-0002 hex], 2F F0 hex = 12272 dec

[E7][F0] = CRC

**Current position [0001–0002 hex]** parameter (registers 2 and 3) contains the value 00 00 2F F0 hex, i.e. 12,272 in decimal notation.

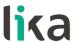

## 8.3 Using the 06 Write Single Register function code

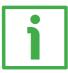

#### **EXAMPLE 1**

Request to write in the **Operating parameters** [0008 hex] register (register 9) to the Slave having the node address 1: we need to set the scaling function (**Scaling function** = 1) and the count up information with clockwise rotation of the encoder shaft (**Code sequence** = 0). The value to set is 00 01 hex (= 0000 0000 0000 0001 in binary notation: bit 0 **Scaling function** = 1; bit 1 **Code sequence** = 0; the remaining bits are not used, therefore their value is 0).

# Request PDU (in hexadecimal notation)

[01][06][00][08][00][01][C9][C8]

where:

[01] = Slave address

[06] = **06 Write Single Register** function code

[00][08] = address of the register (**Operating parameters** [0008 hex] item, register 9)

[00][01] = value to be set in the register

[C9][C8] = CRC

#### **Response PDU** (in hexadecimal notation)

[01][06][00][08][00][01][C9][C8]

where:

[01] = Slave address

[06] = **06** Write Single Register function code

[00][08] = address of the register (**Operating parameters** [0008 hex] item, register 9)

[00][01] = value set in the register

[C9][C8] = CRC

The value 00 01 hex is set in the **Operating parameters [0008 hex]** register, i.e. 0000 0000 0000 0001 in binary notation: bit 0 **Scaling function** = 1; bit 1 **Code sequence** = 0; the remaining bits are not used, therefore their value is 0.

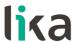

## 8.4 Using the 16 Write Multiple Registers function code

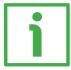

#### **EXAMPLE 1**

Request to write the value 00 00 08 00 hex (=2,048 dec) next to the **Custom counts per revolution [0000–0001 hex]** parameter (registers 1 and 2) and the value 00 80 00 00 hex (= 8,388,608 dec) next to the **Custom total resolution [0002–0003 hex]** parameter (registers 3 and 4) of the Slave having the node address 1.

## Request PDU (in hexadecimal notation)

[01][10][00][00][00][04][08][00][00][08][00][00][80][00][00][B6][DA] where:

[01] = Slave address

[10] = **16 Write Multiple Registers** function code

[00][00] = starting address (Custom counts per revolution [0000-0001 hex] parameter, register 1)

[00][04] = number of requested registers

[08] = number of bytes (2 bytes for each register)

[00][00] = value to be set in the register 1

[08][00] = value to be set in the register 2, 00 00 08 00 hex = 2,048 dec

[00][80] = value to be set in the register 3

[00][00] = value to be set in the register 4, 00 80 00 00 hex = 8,388,608 dec

[B6][DA] = CRC

## **Response PDU** (in hexadecimal notation)

[01][10][00][00][00][04][C1][CA]

where:

[01] = Slave address

[10] = **16 Write Multiple Registers** function code

[00][00] = starting address (Custom counts per revolution [0000-0001 hex] parameter, register 1)

[00][04] = number of written registers

[C1][CA] = CRC

The values 00 00 hex and 08 00 hex, i.e. 2,048 in decimal notation, are set respectively in the registers 1 and 2 of the **Custom counts per revolution** [0000-0001 hex] parameter; while the values 00 80 hex and 00 00 hex, i.e. 8,388,608 in decimal notation, are set respectively in the registers 3 and 4 of the **Custom total resolution** [0002-0003 hex] parameter. Thus the encoder will be programmed to have a 2,048-count-per-revolution single-turn resolution and 4,096 revolutions (8,388,608/2,048).

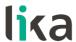

# 9 Default parameters list

# 9.1 List of the Holding Registers with default value

| Registers list and address                            | Default value |  |
|-------------------------------------------------------|---------------|--|
| Custom counts per revolution [0000-0001 hex] PPR      | 4,096         |  |
| Custom total resolution [0002-0003 hex] P             | 67,108,864    |  |
| Preset value [0004-0005 hex]<br>ms                    | 0             |  |
| Offset value [0006-0007 hex] P                        | 0             |  |
| Scaling function in Operating parameters [0008 hex]   | 0             |  |
| Code sequence in Operating parameters [0008 hex]      | 0             |  |
| Watchdog enable in Control<br>Word [0009 hex]         | 0             |  |
| Save parameters in Control<br>Word [0009 hex]         | -             |  |
| Load default parameters in<br>Control Word [0009 hex] | -             |  |
| Perform counting preset in<br>Control Word [0009 hex] | -             |  |

# 9.2 List of the Input Registers

| Registers list and address            | Description of the bits                   |
|---------------------------------------|-------------------------------------------|
| Alarms register [0000 hex]            | 0 Machine data not valid                  |
|                                       | 1 Flash memory error                      |
|                                       | 11 Watchdog                               |
| Current position [0001-0002 hex]      | -                                         |
| Register 4 [0003 hex]                 | -                                         |
| Wrong parameters list [0004-0005 hex] | 1 Custom counts per revolution [0000-0001 |
|                                       | hex]                                      |
|                                       | 2 Custom total resolution [0002-0003 hex] |
|                                       | 3 Preset value [0004-0005 hex]            |
|                                       | 4 Offset value [0006-0007 hex]            |
|                                       | 5 Operating parameters [0008 hex]         |
|                                       | 6 DIP switch node ID [0007 hex]           |
|                                       | 7 DIP switch baud rate [0006 hex]         |
| DIP switch baud rate [0006 hex]       | -                                         |
| DIP switch node ID [0007 hex]         | -                                         |
| SW Version [0008 hex]                 | -                                         |
| HW Version [0009 hex]                 | -                                         |
| Status word [000A hex]                | 0 Scaling                                 |
|                                       | 1 Counting direction                      |
|                                       | 8 Alarm                                   |

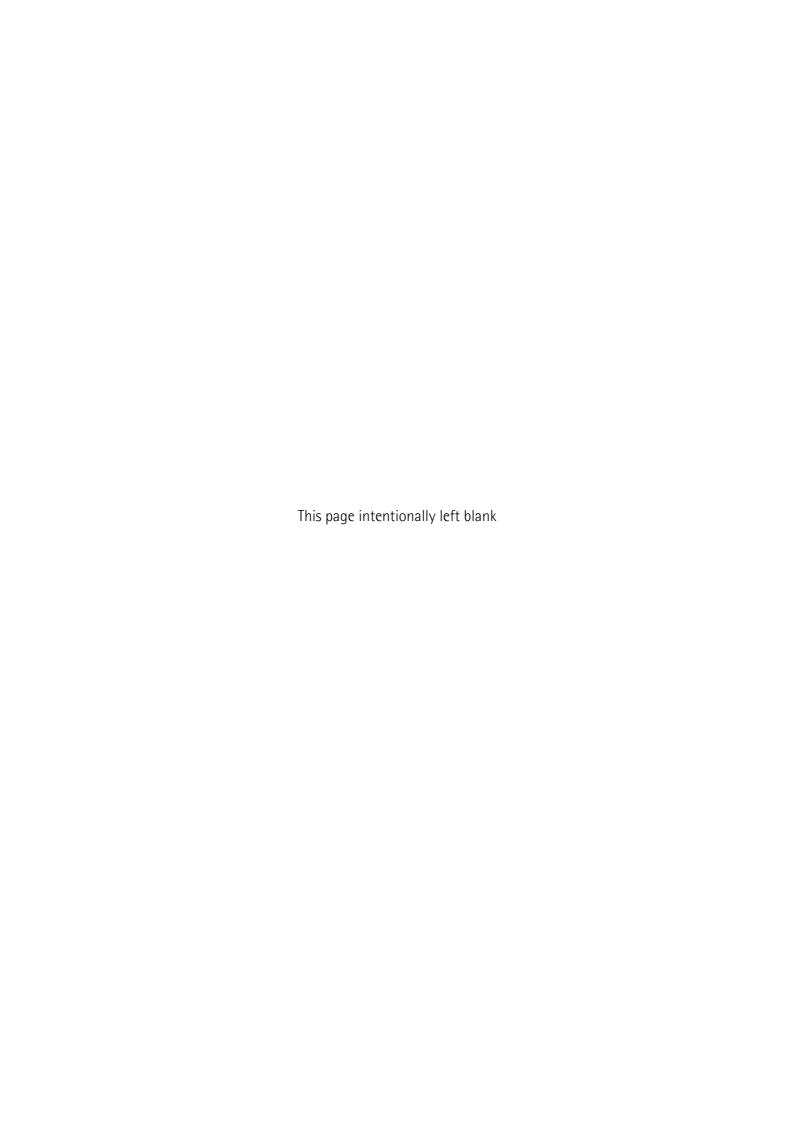

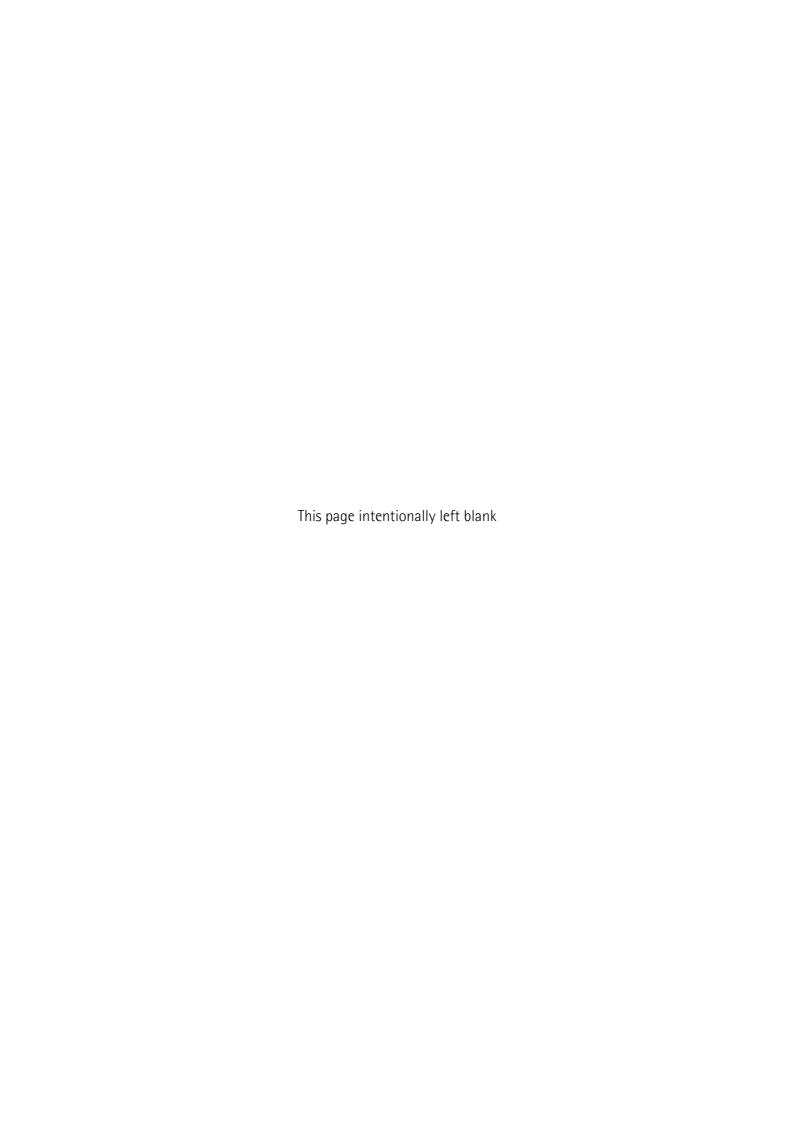

| Document release | Release date | Description                                                       | HW   | SW   | Interface |
|------------------|--------------|-------------------------------------------------------------------|------|------|-----------|
| 1.0              | 06.12.2013   | First issue                                                       | V1.0 | V1.0 | -         |
| 1.1              | 16.04.2014   | Preliminary information and Quick reference sections updated      | V1.0 | V2.0 | -         |
| 1.2              | 15.02.2019   | Singleturn model added, new programming interface, general review | V1.0 | V2.0 | 1.1.0.0   |
| 1.3              | 20.04.2021   | Programming interface updated                                     | V1.0 | V2.0 | 2.0.0     |

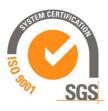

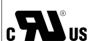

This device is to be supplied by a Class 2 Circuit or Low-Voltage Limited Energy or Energy Source not exceeding 30 Vdc. Refer to the order code for supply voltage rate.

Ce dispositif doit être alimenté par un circuit de Classe 2 ou à très basse tension ou bien en appliquant une tension maxi de 30Vcc. Voir le code de commande pour la tension d'alimentation.

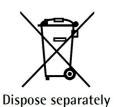

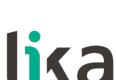

Lika Electronic

Via S. Lorenzo, 25 • 36010 Carrè (VI) • Italy

Tel. +39 0445 806600 Fax +39 0445 806699

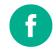

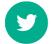

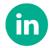

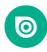

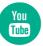